# **Motor Driving Circuit for Automotive Body Electronics Using SmartMCDTM**

# **Reference Guide**

## **RD228-RGUIDE-01**

## **Toshiba Electronic Devices & Storage Corporation**

## **TOSHIBA**

## Table of Contents

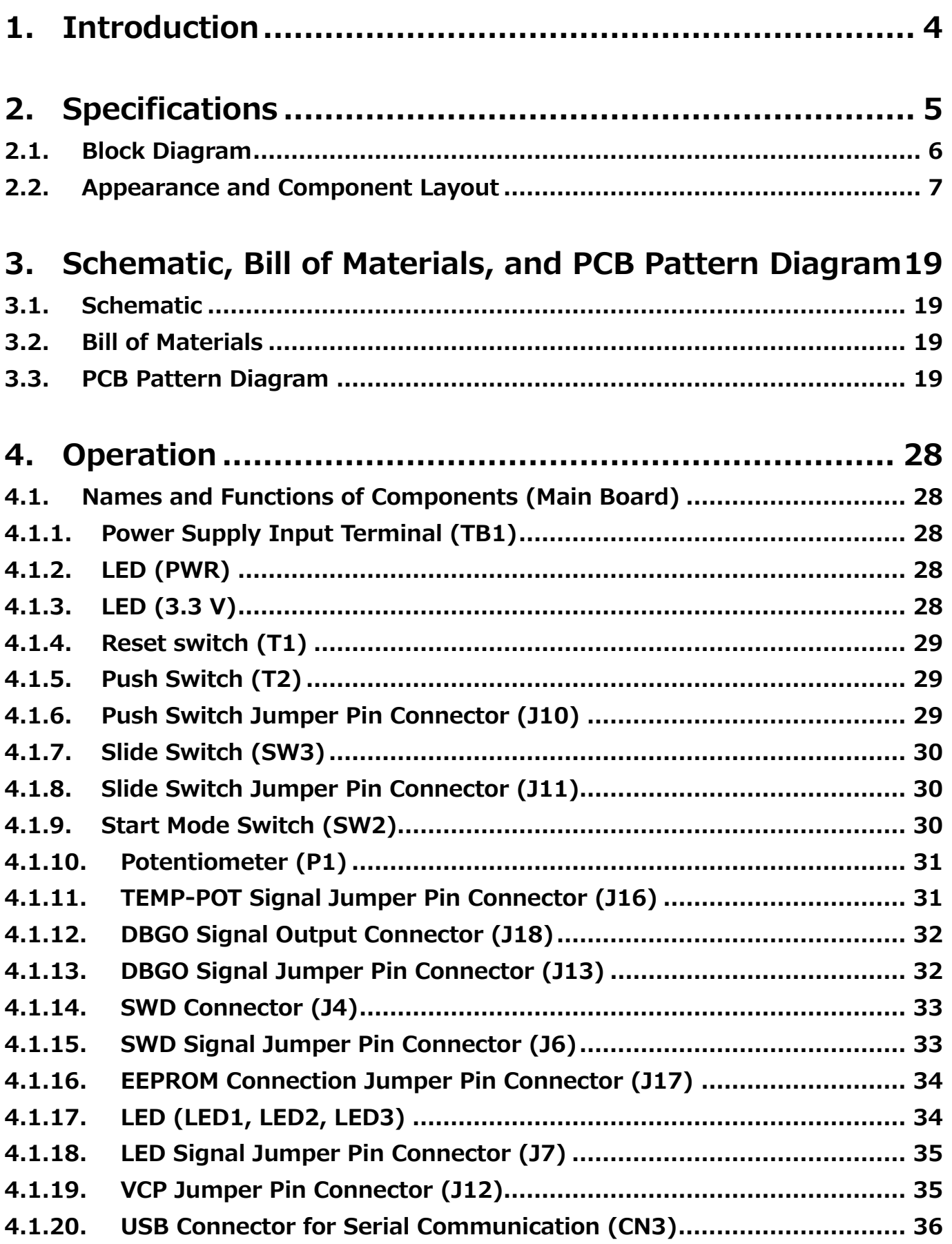

## **TOSHIBA**

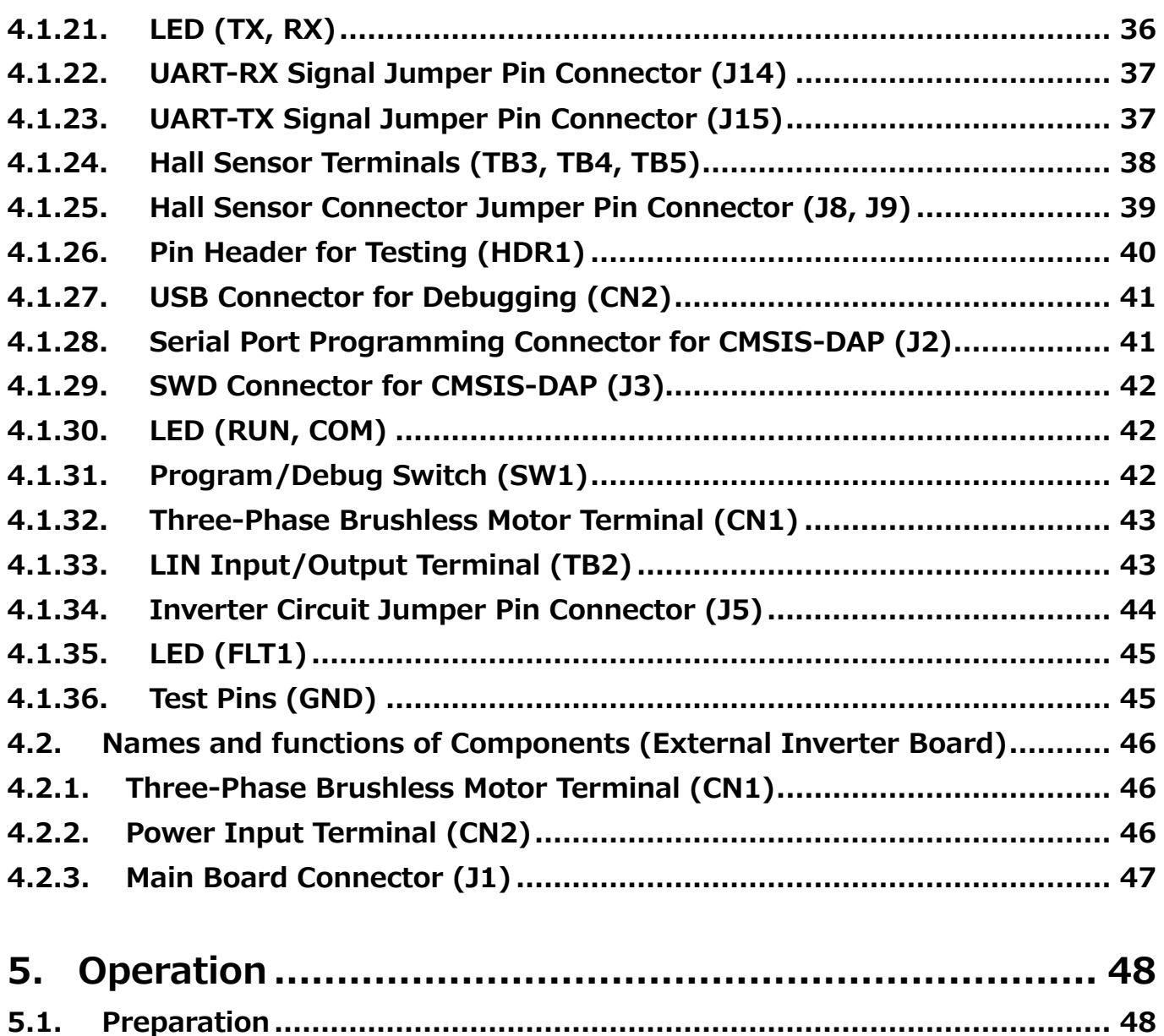

**5.1.1. [Connecting the Debugger to SmartMCD \(Using CMSIS-DAP\)](#page-47-2) ............. 48 5.1.2. [Connecting the Debugger to SmartMCD \(Using SWD Cable\)](#page-47-3)............... 48 5.2. Operation Check Procedure[..................................................................](#page-47-4) 48 5.2.1. [Motor Drive with On-Board Inverter](#page-47-5) .................................................. 48 5.2.2. [Motor Drive with External Inverter](#page-48-0) .................................................... 49**

**5.3. Precautions[..........................................................................................](#page-49-0) 50**

## <span id="page-3-0"></span>**1. Introduction**

This reference guide document describes the specifications and operation procedure of the Motor Driving Circuit for Automotive Body Electronics Using SmartMCD™ (hereinafter referred to as this design).

We have developed the brushless motor control circuit required for automotive body systems using Toshiba's gate driver IC SmartMCD [TB9M003FG](https://toshiba.semicon-storage.com/ad/semiconductor/product/automotive-devices/detail.TB9M003FG.html?utm_source=PDF_RD&utm_medium=content&utm_campaign=rd228rg) with an in-built microcontroller. The sensorless vector control process required for motor control is performed by SmartMCD, and the gate drivers required for driving MOSFETs of the inverter are also incorporated in SmartMCD, so that MOSFETs constituting the inverter can be directly connected and a simple configuration can be used to realize an automotive body motor control.

This design has a 130 mm X 73 mm board with circuit required for controlling the body motors, as well as switches and potentiometers required for checking operation. We have also prepared an external inverter board that is the same size as the main board and can drive a large-current motor. The on-board inverter on the main board uses the small package MOSFETs [SSM6K804R,](https://toshiba.semicon-storage.com/ad/semiconductor/product/mosfets/detail.SSM6K804R.html?utm_source=PDF_RD&utm_medium=content&utm_campaign=rd228rg) and the external inverter board uses power MOSFETs [TK1R4S04PB,](https://toshiba.semicon-storage.com/ad/semiconductor/product/mosfets/12v-300v-mosfets/detail.TK1R4S04PB.html?utm_source=PDF_RD&utm_medium=content&utm_campaign=rd228rg) [XPH2R404PS,](https://toshiba.semicon-storage.com/ad/semiconductor/product/mosfets/12v-300v-mosfets/detail.XPH2R404PS.html?utm_source=PDF_RD&utm_medium=content&utm_campaign=rd228rg) [TPW1R104PB,](https://toshiba.semicon-storage.com/ad/semiconductor/product/mosfets/12v-300v-mosfets/detail.TPW1R104PB.html?utm_source=PDF_RD&utm_medium=content&utm_campaign=rd228rg) [XPN3R804NC.](https://toshiba.semicon-storage.com/ad/semiconductor/product/mosfets/12v-300v-mosfets/detail.XPN3R804NC.html?utm_source=PDF_RD&utm_medium=content&utm_campaign=rd228rg)

## <span id="page-4-0"></span>**2. Specifications**

Table 2.1 lists the main specifications of this design.

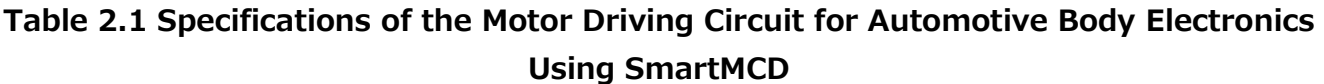

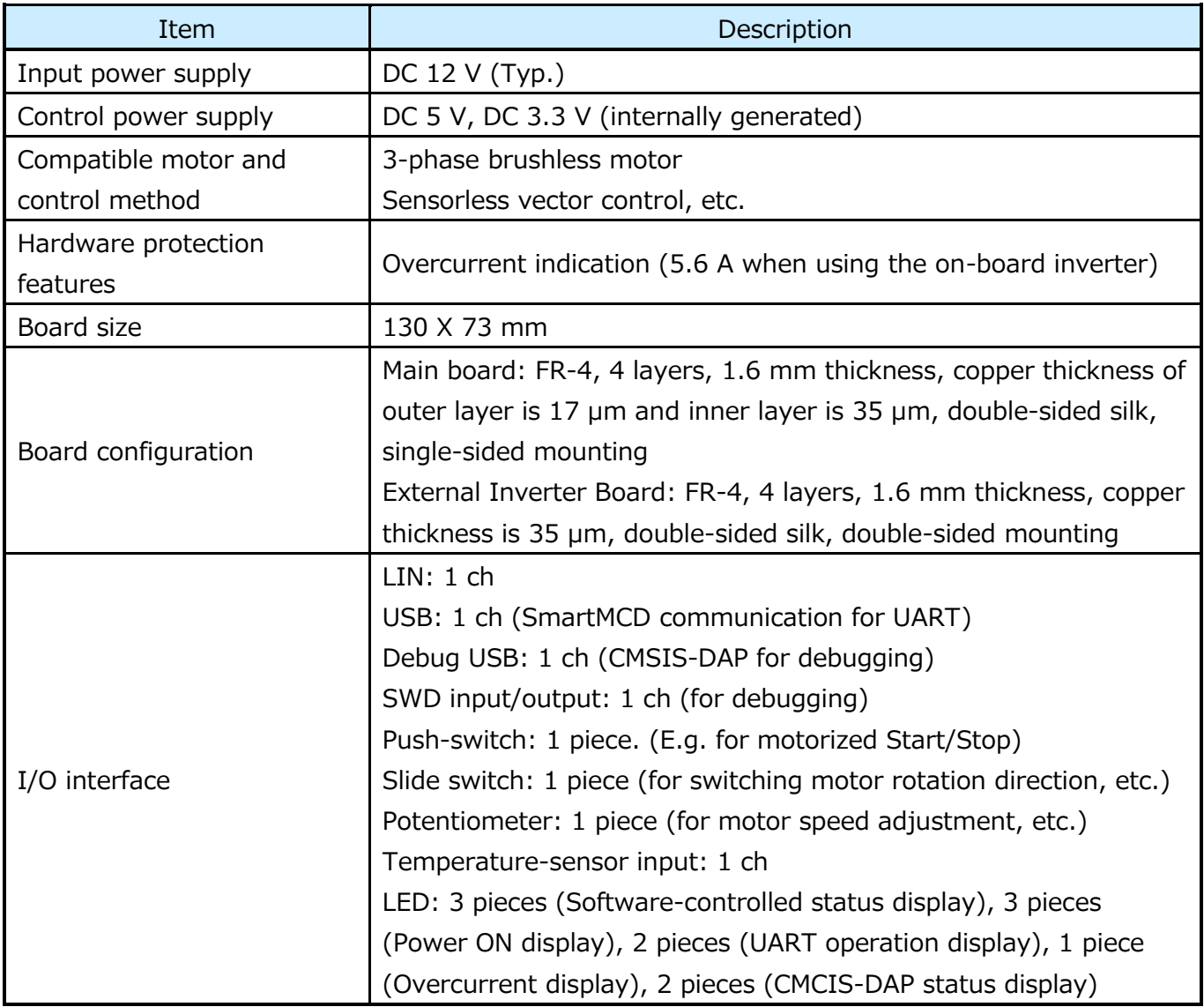

## **TOSHIBA**

## <span id="page-5-0"></span>**2.1. Block Diagram**

Fig. 2.1 shows the block diagram of this design.

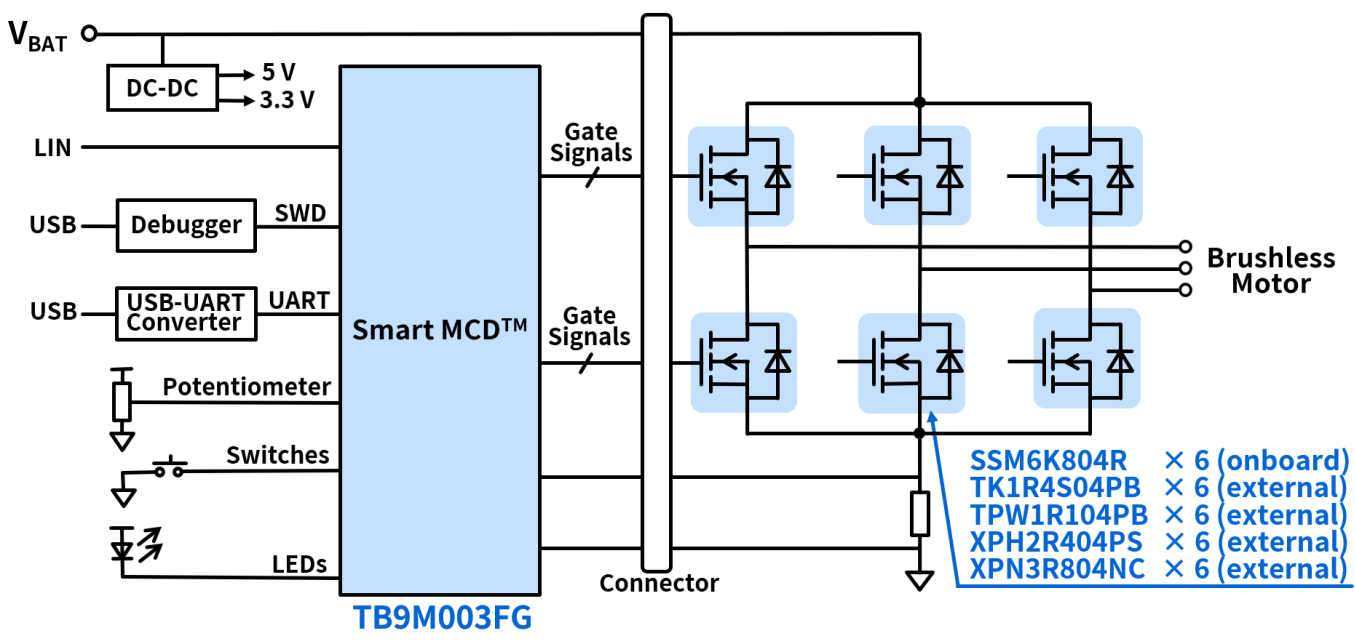

**Fig. 2.1 Block Diagram of the Motor Driving Circuit for Automotive Body Electronics Using SmartMCD** 

## <span id="page-6-0"></span>**2.2. Appearance and Component Layout**

Fig. 2.2 to 2.11 show the external appearance of this design, and Fig. 2.12 to 2.15 show the board layout.

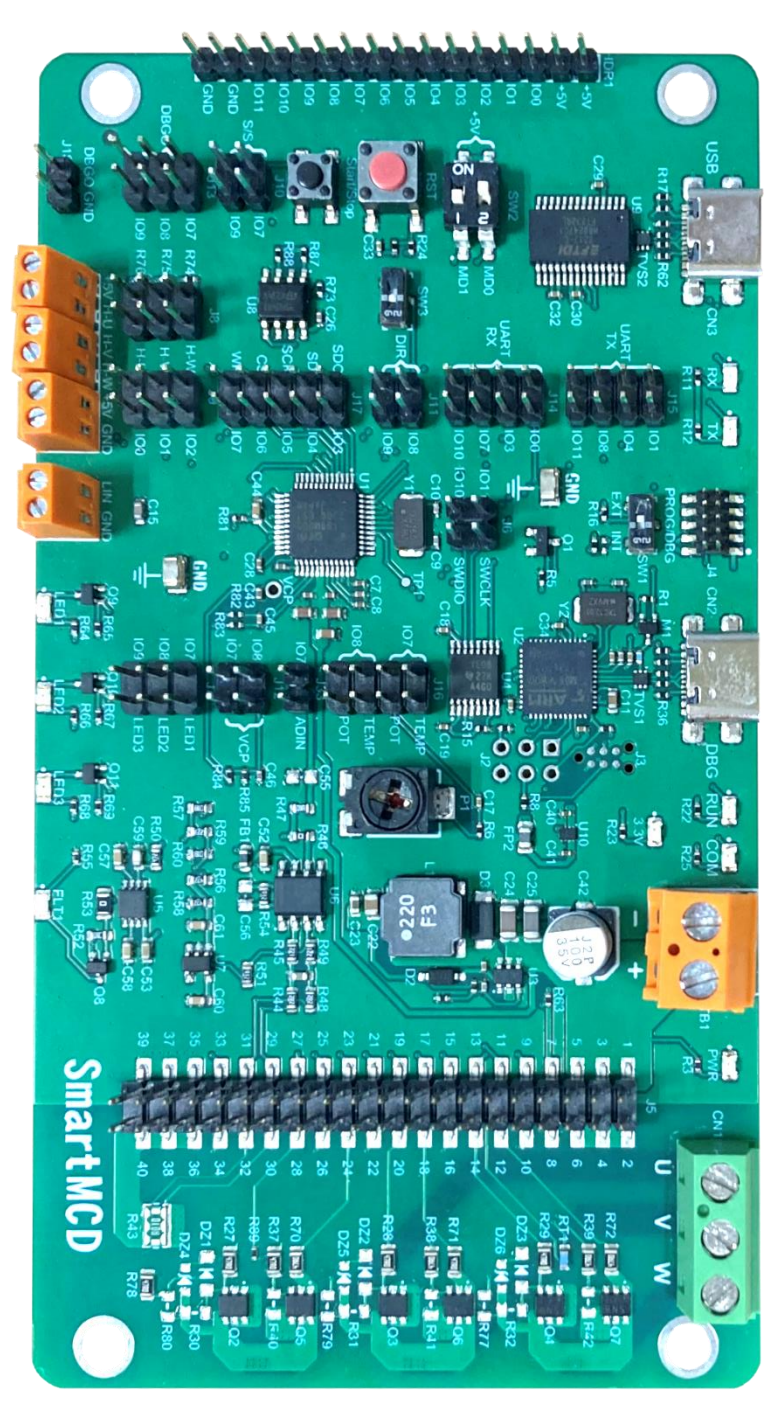

**Fig. 2.2 Main Board of Motor Driving Circuit for Automotive Body Electronics Using SmartMCD (Top View)**

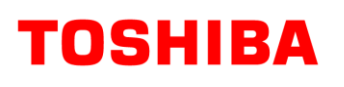

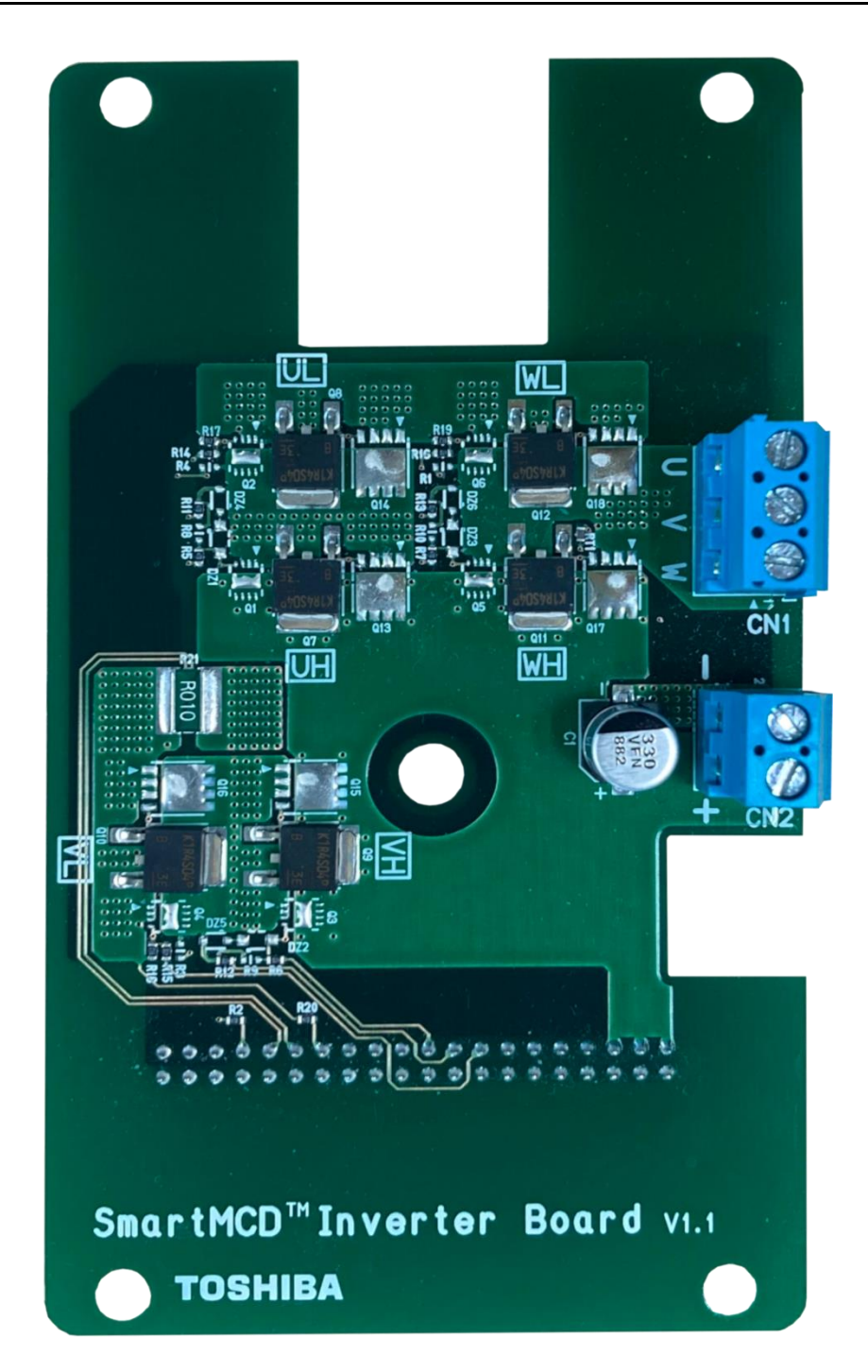

**Fig. 2.3 External Inverter Board (TK1R4S04PB Version) of Motor Driving Circuit for Automotive Body Electronics Using SmartMCD (Top View)**

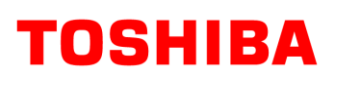

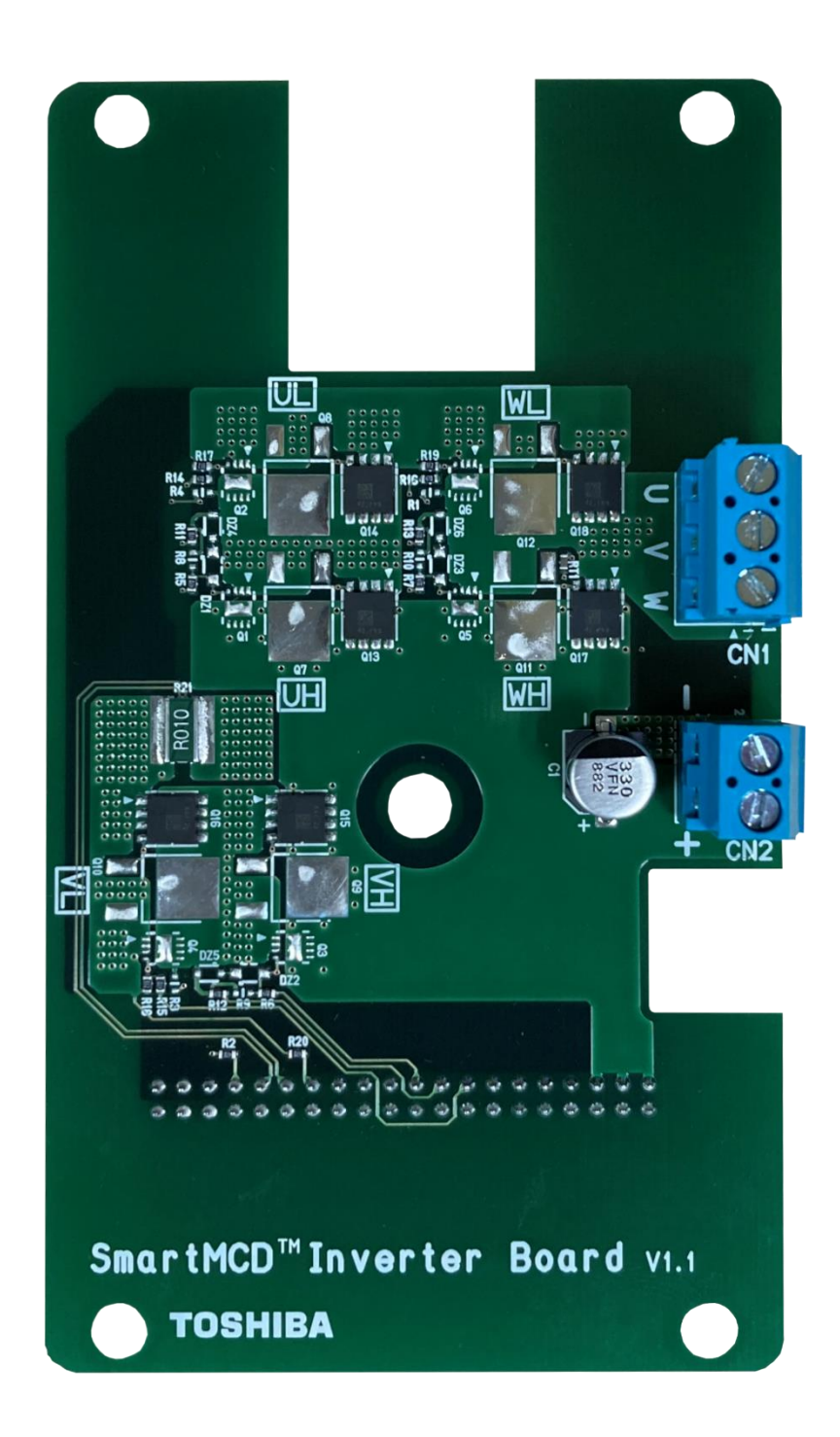

**Fig. 2.4 External Inverter Board (XPH2R404PS Version) of Motor Driving Circuit for Automotive Body Electronics Using SmartMCD (Top View)**

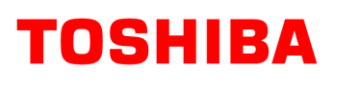

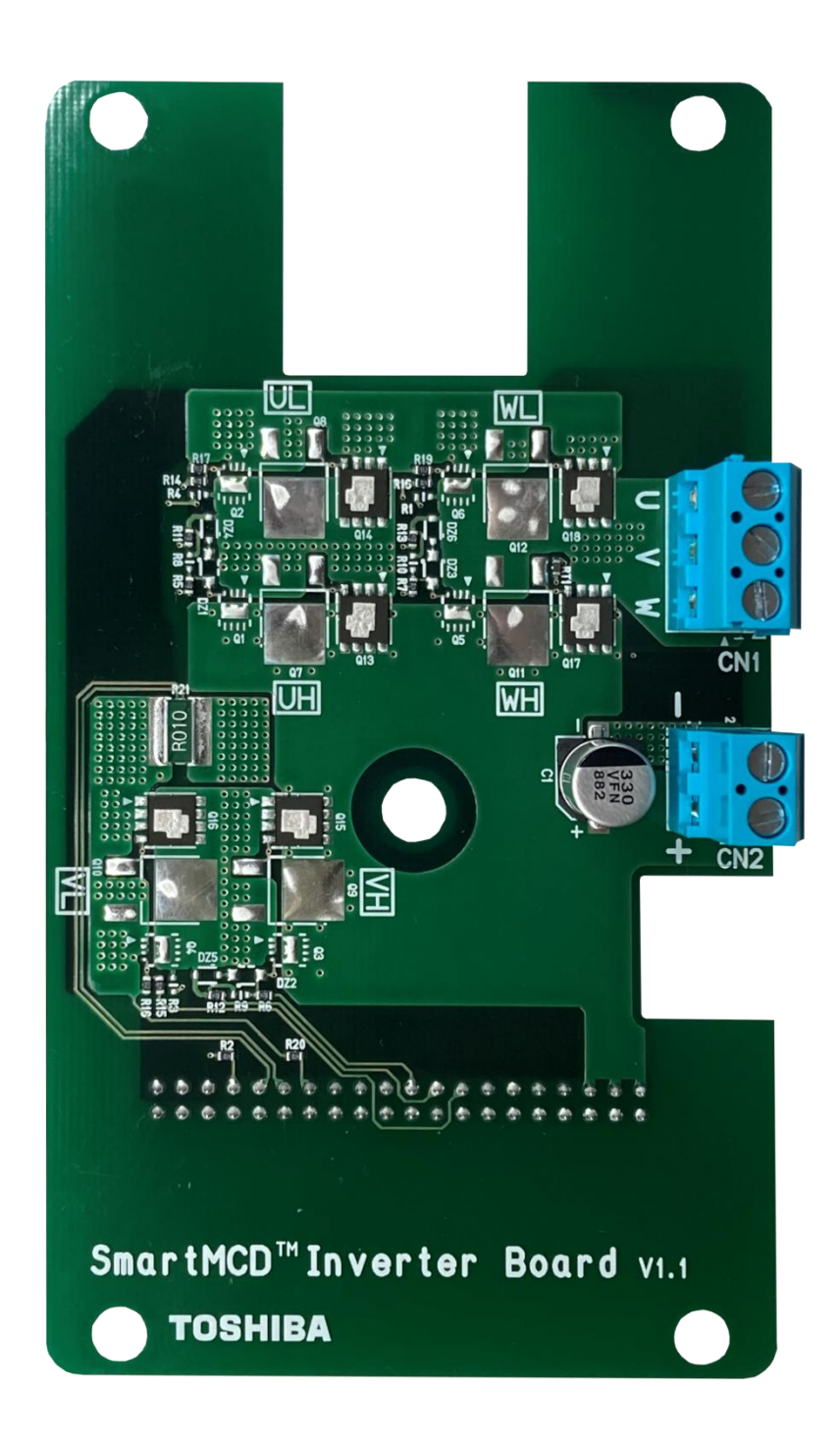

**Fig. 2.5 External Inverter Board (TPW1R104PB Version) of Motor Driving Circuit for Automotive Body Electronics Using SmartMCD (Top View)**

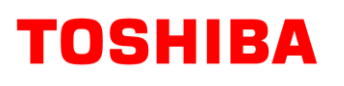

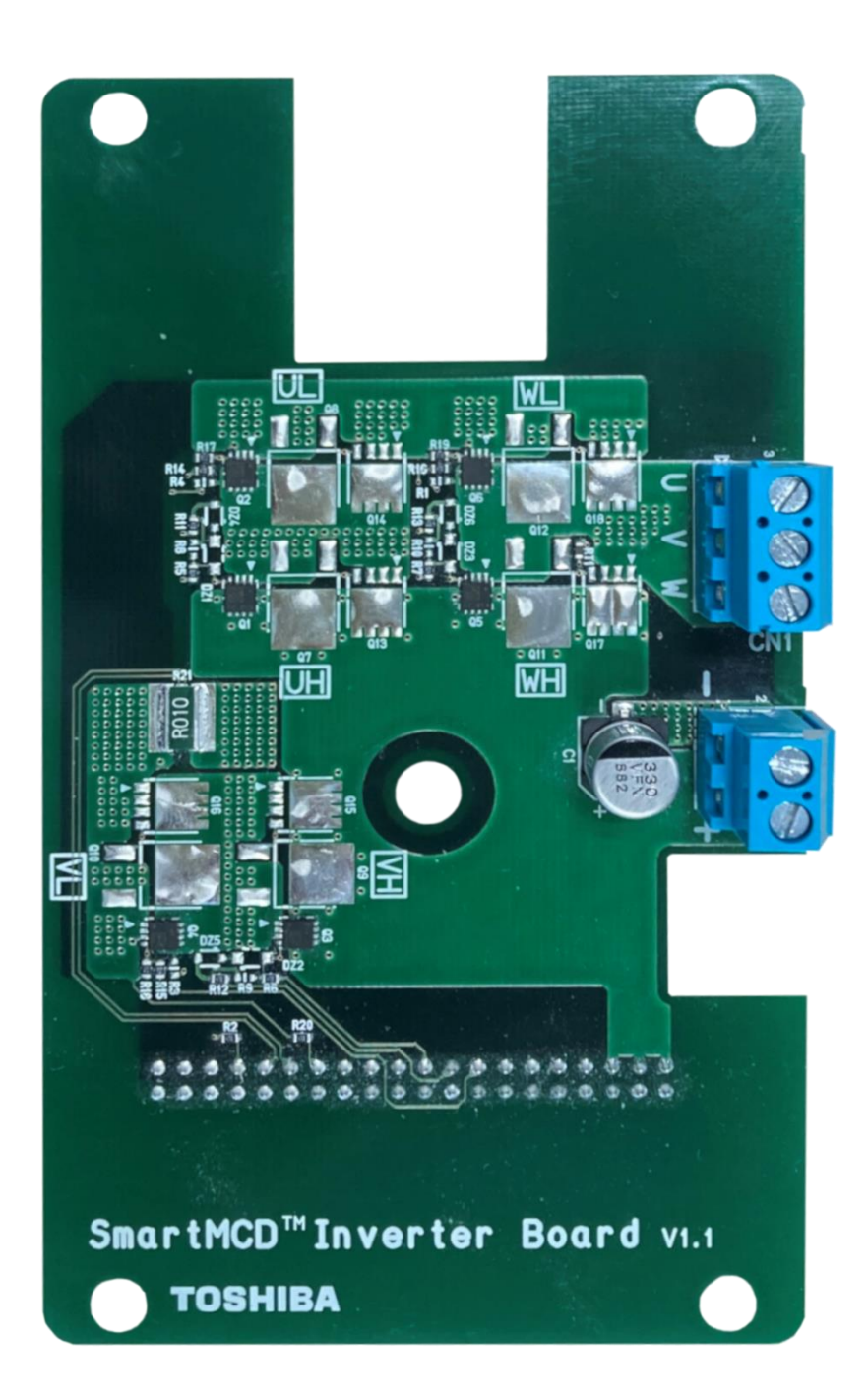

**Fig. 2.6 External Inverter Board (XPN3R804NC Version) of Motor Driving Circuit for Automotive Body Electronics Using SmartMCD (Top View)**

## **RD228-RGUIDE-01**

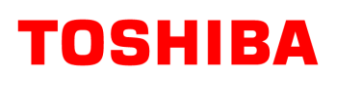

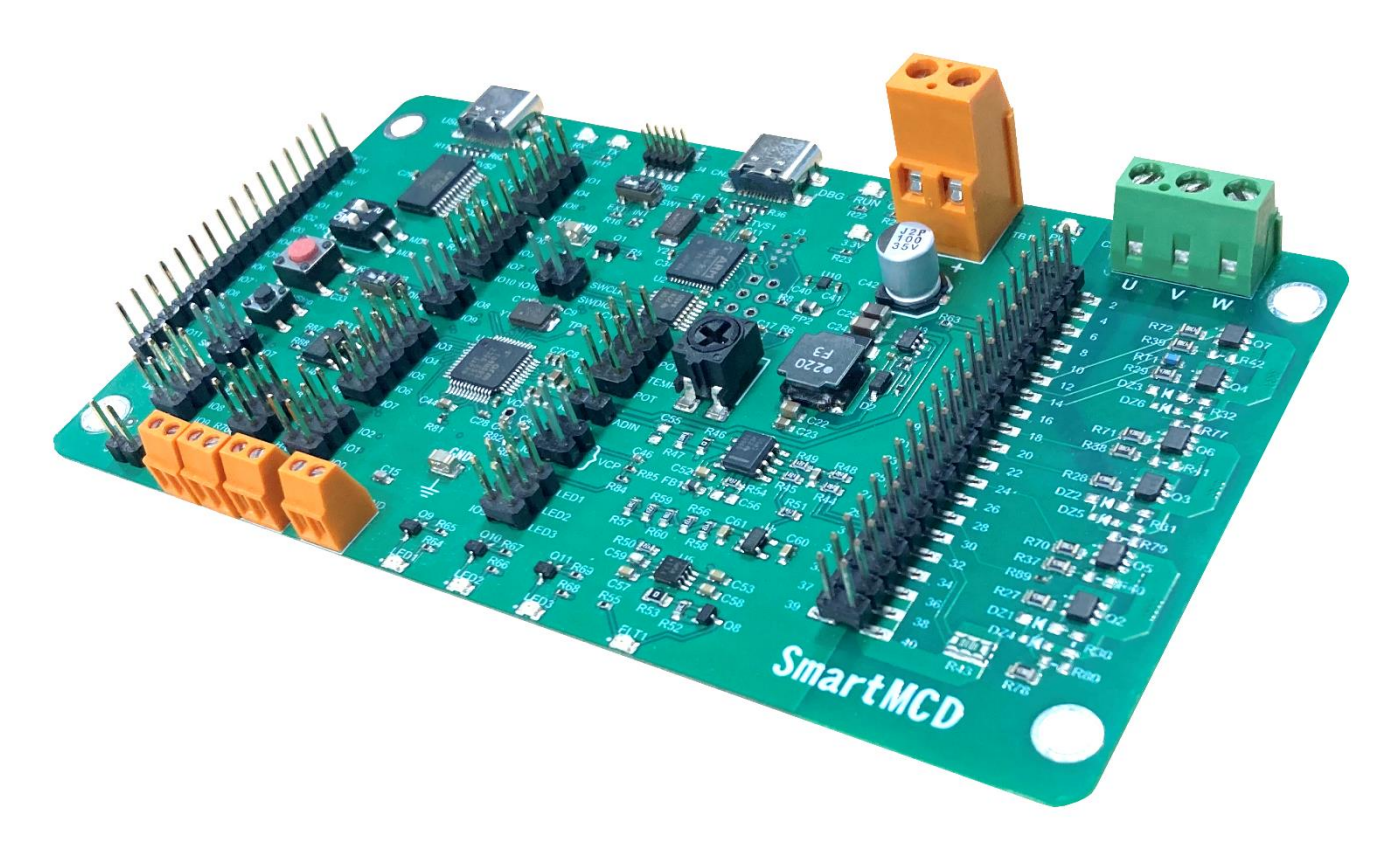

**Fig. 2.7 Main Board of Motor Driving Circuit for Automotive Body Electronics Using SmartMCD (Side View)**

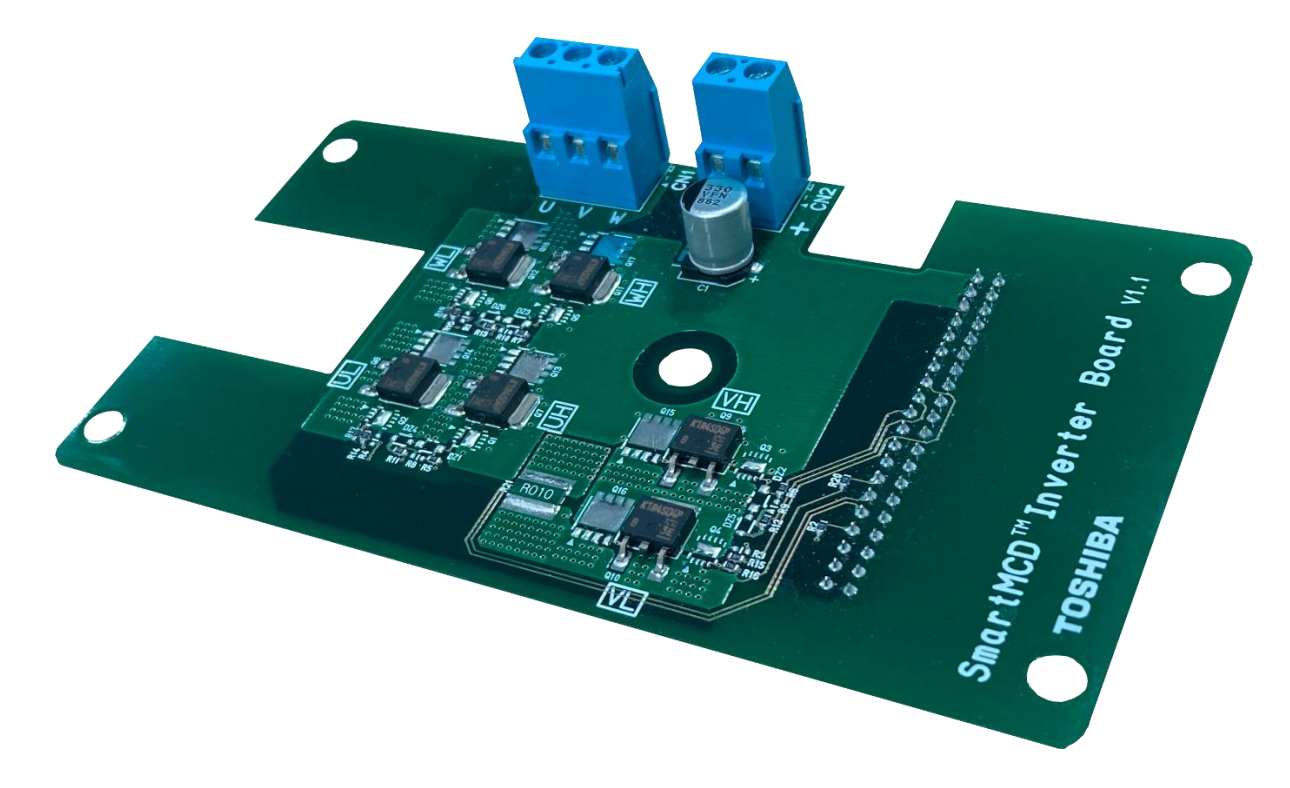

**Fig. 2.8 External Inverter Board (TK1R4S04PB Version) of Motor Driving Circuit for Automotive Body Electronics Using SmartMCD (Side View)**

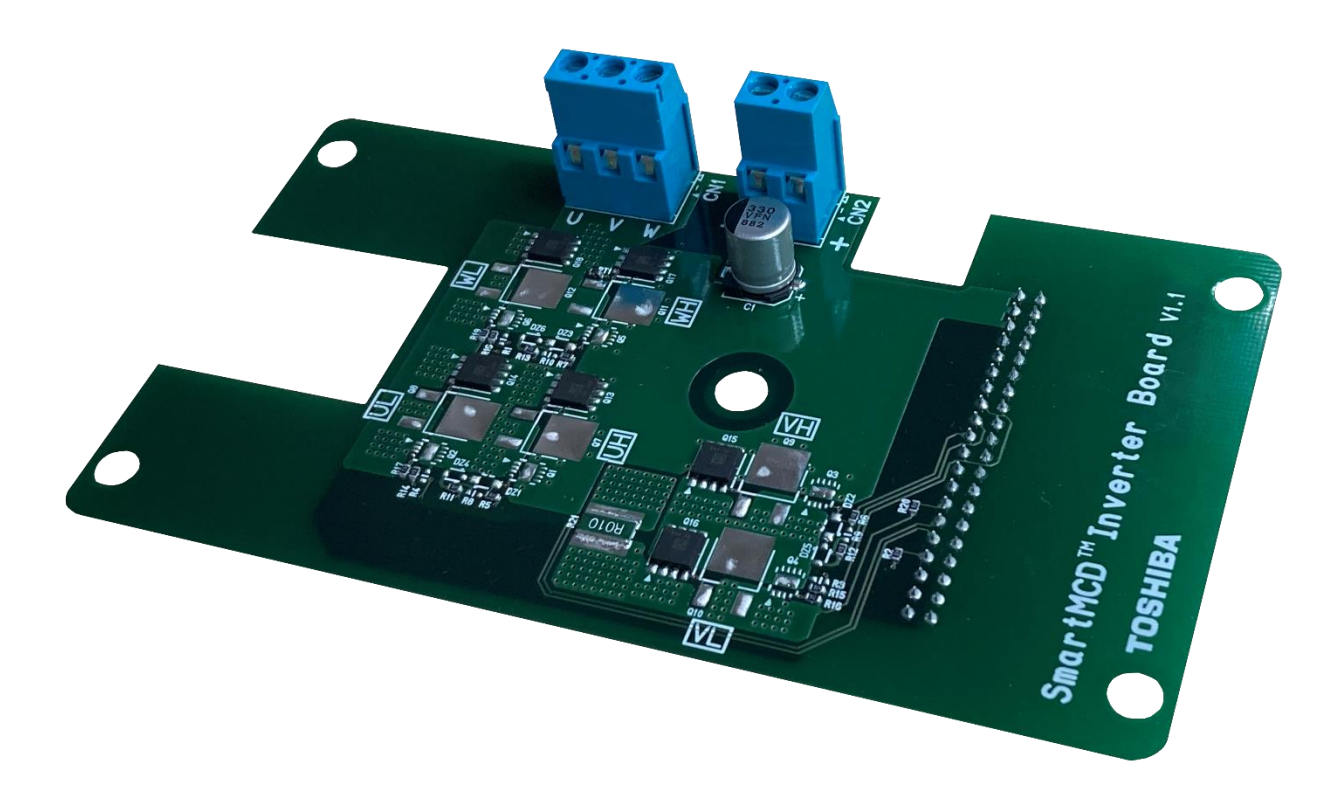

**Fig. 2.9 External Inverter Board (XPH2R404PS Version) of Motor Driving Circuit for Automotive Body Electronics Using SmartMCD (Side View)**

## **TOSHIBA**

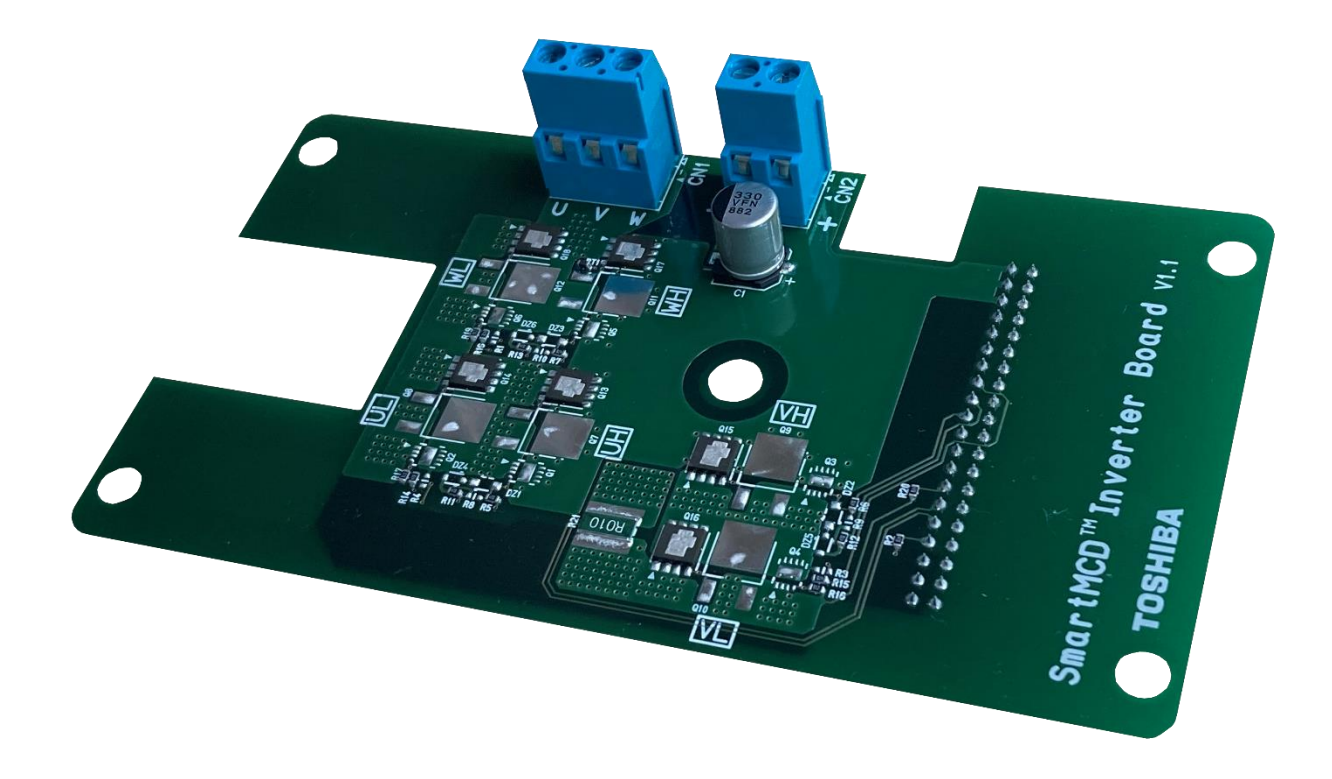

**Fig. 2.10 External Inverter Board (TPW1R104PB Version) of Motor Driving Circuit for Automotive Body Electronics Using SmartMCD (Side View)**

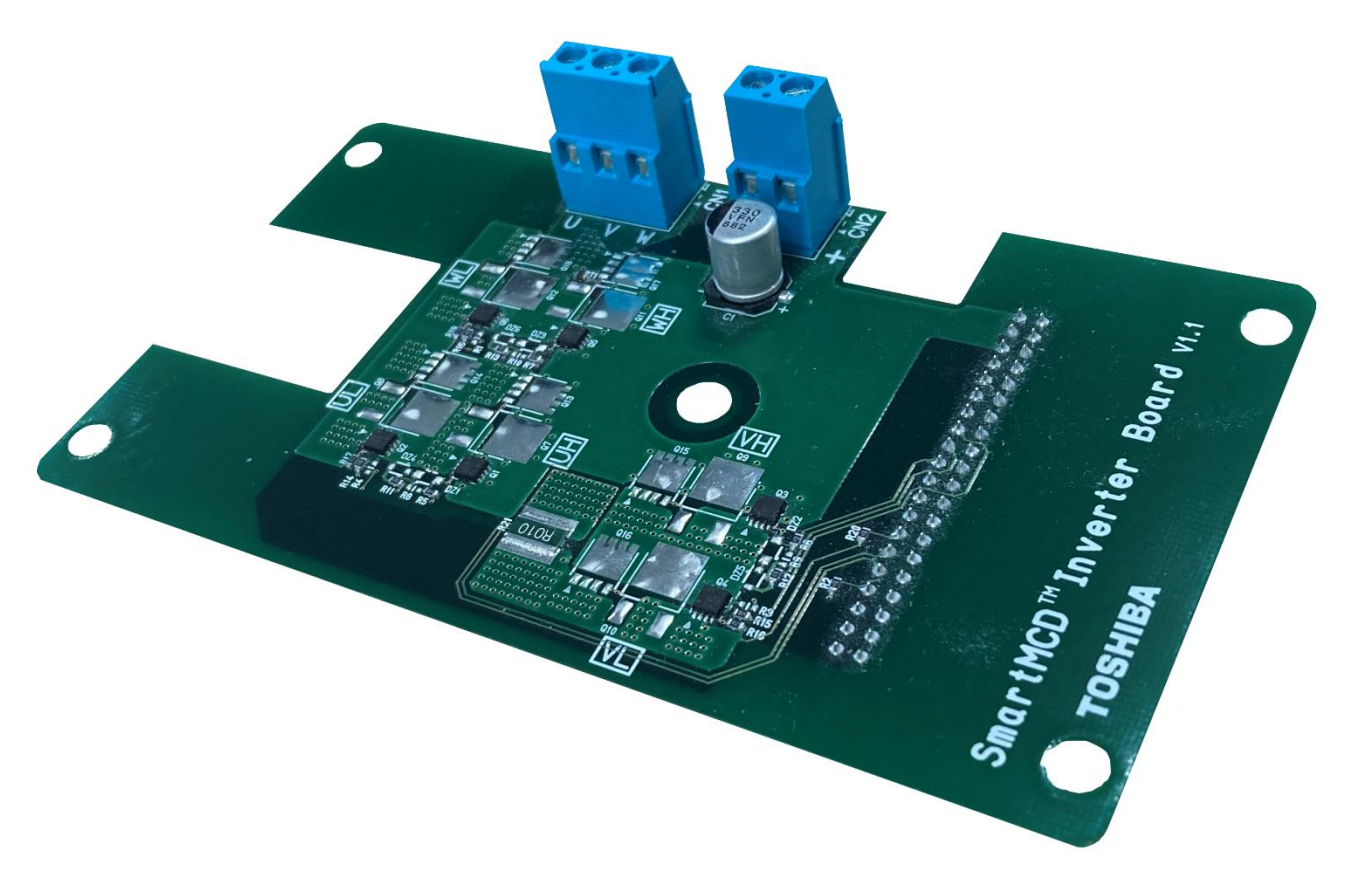

**Fig. 2.11 External Inverter Board (XPN3R804NC Version) of Motor Driving Circuit for Automotive Body Electronics Using SmartMCD (Side View)**

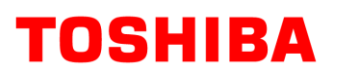

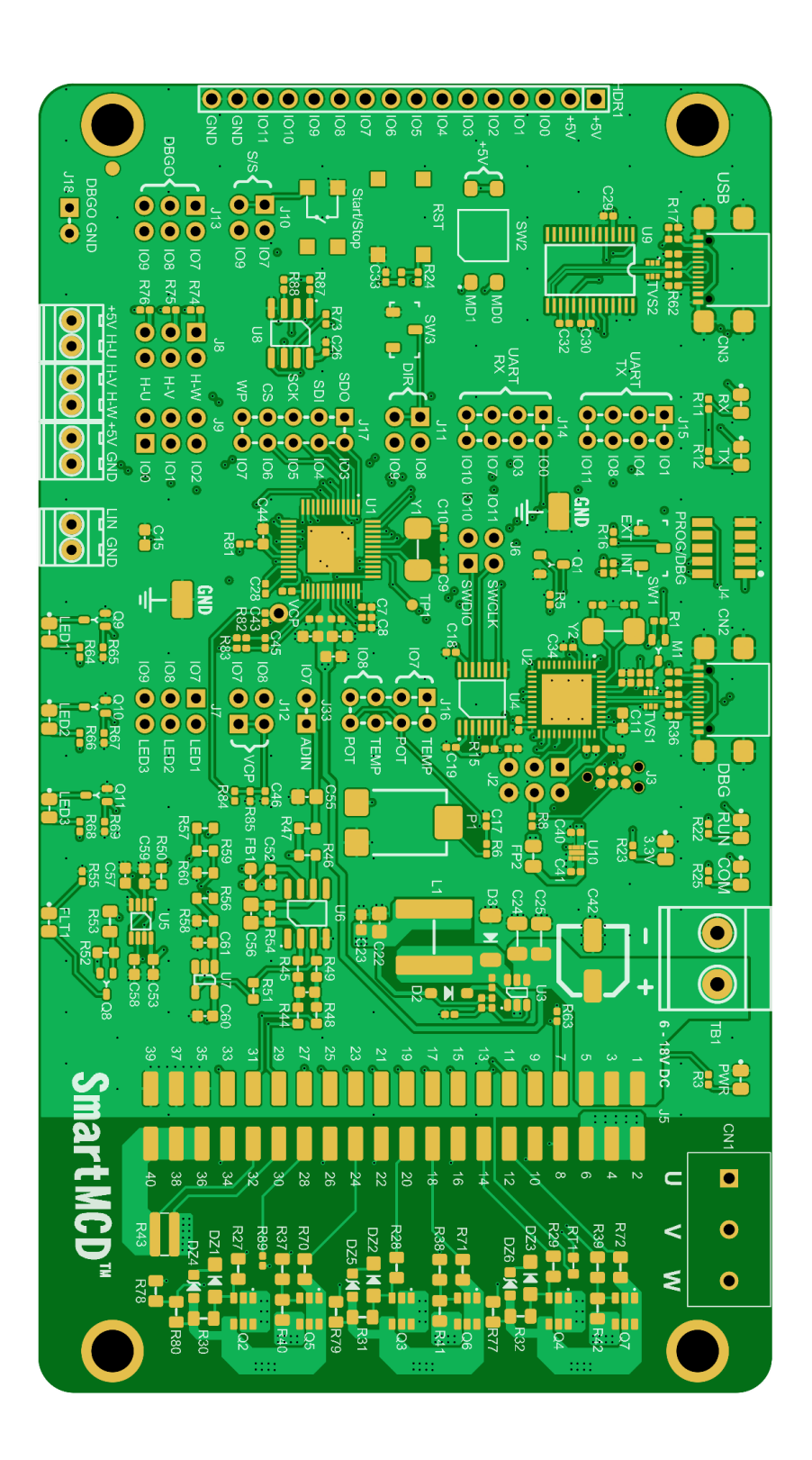

**Fig. 2.12 Main Board Layout of Motor Driving Circuit for Automotive Body Electronics Using SmartMCD (Top Surface)**

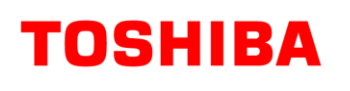

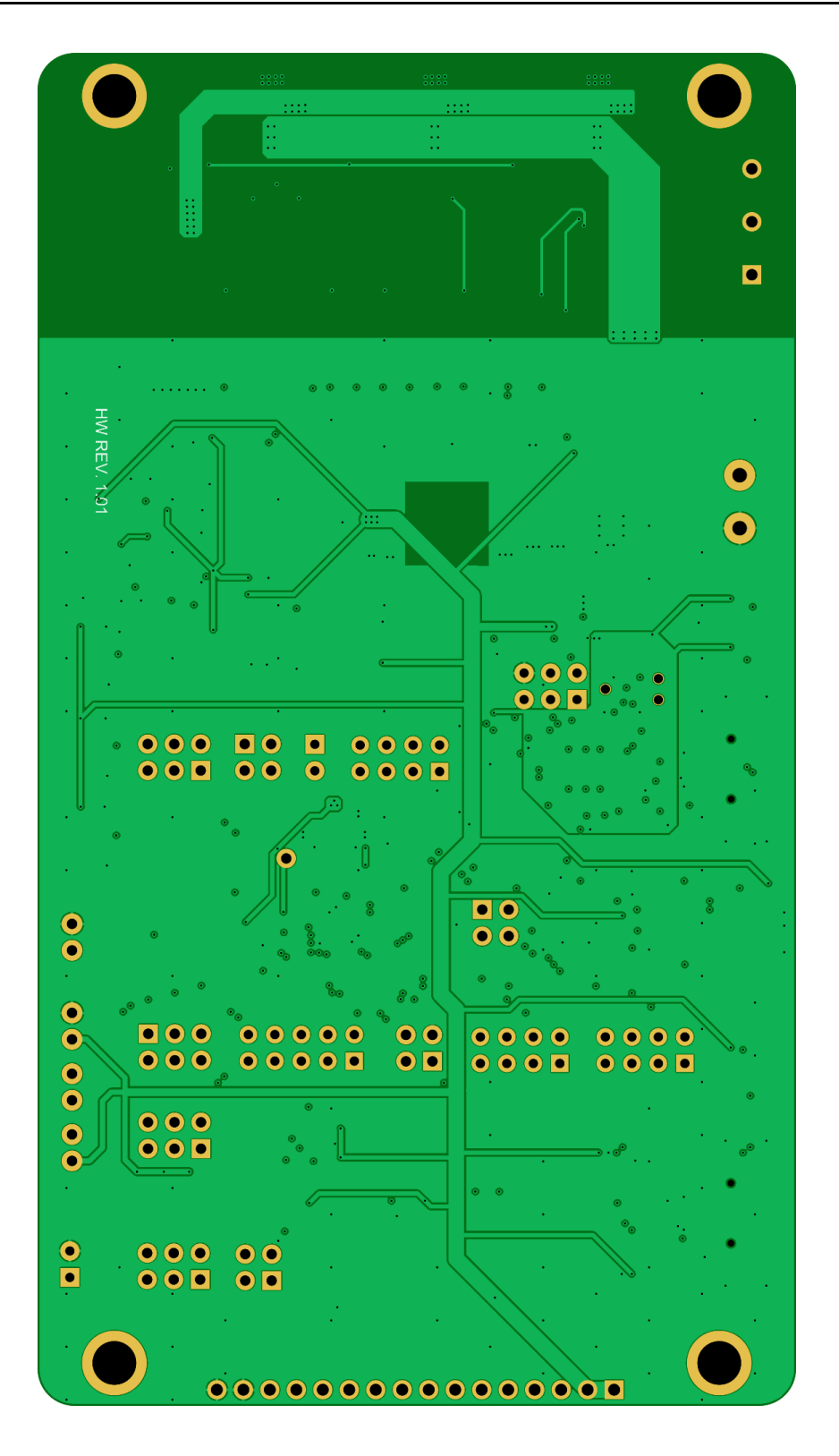

**Fig. 2.13 Main Board Layout of Motor Driving Circuit for Automotive Body Electronics Using SmartMCD (Bottom Surface)**

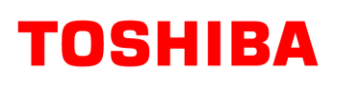

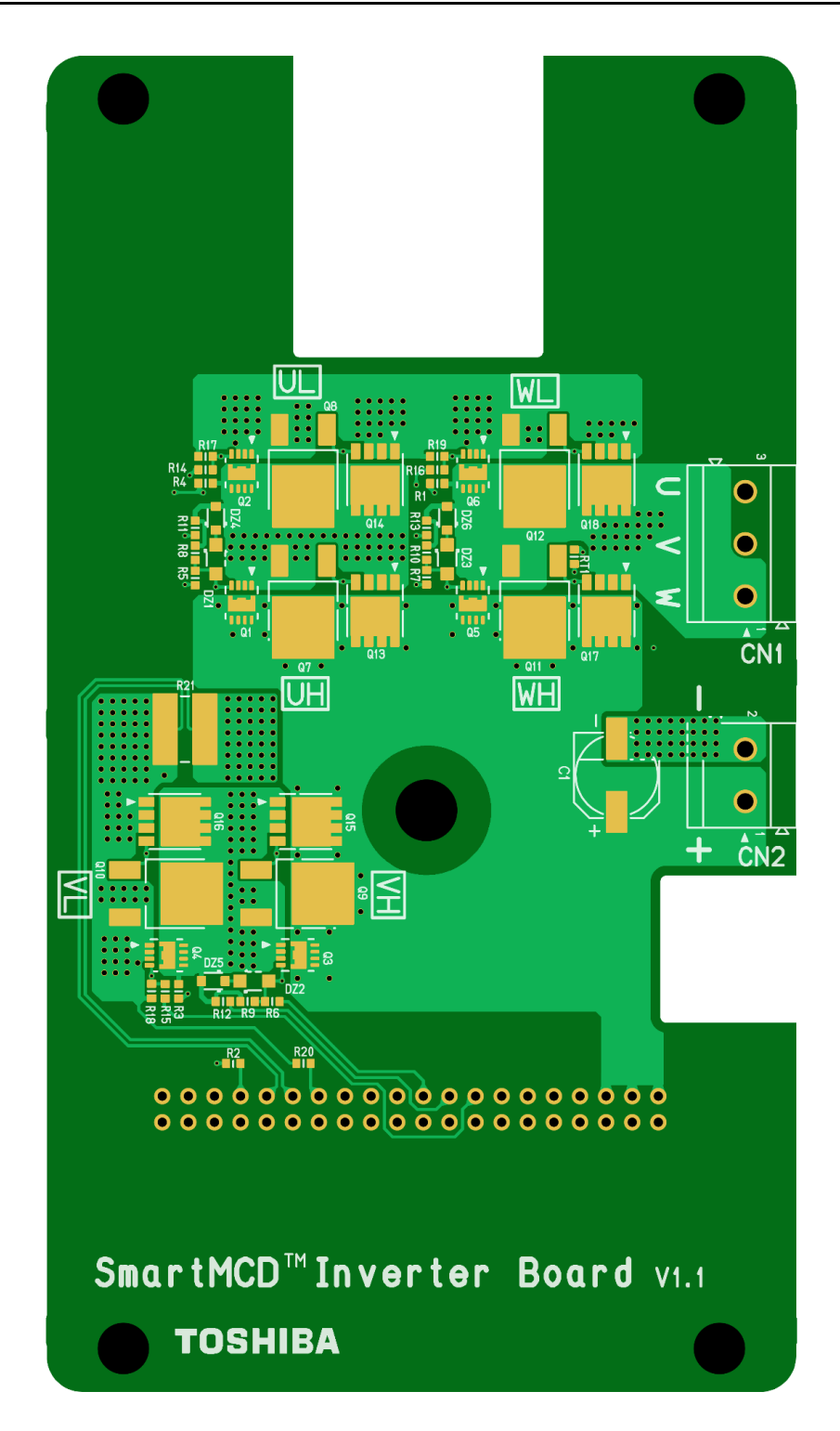

**Fig. 2.14 External Inverter Board Layout of Motor Driving Circuit for Automotive Body Electronics Using SmartMCD (Top Surface)**

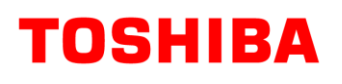

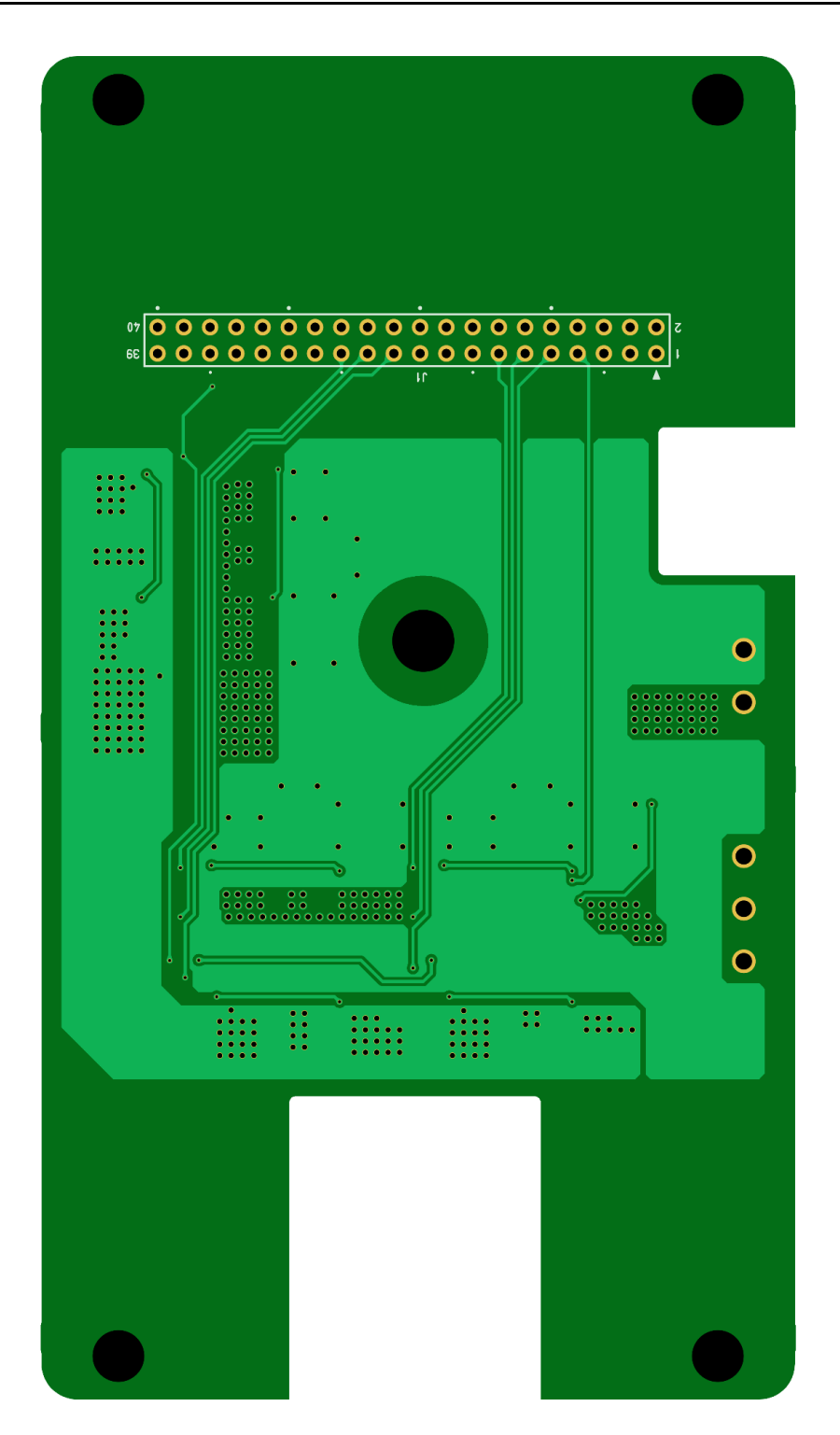

**Fig. 2.15 External Inverter Board Layout Motor Driving Circuit for Automotive Body Electronics Using SmartMCD (Bottom Surface)**

## <span id="page-18-0"></span>**3. Schematic, Bill of Materials, and PCB Pattern Diagram**

## <span id="page-18-1"></span>**3.1. Schematic**

Refer to the following files. RD228-SCHEMATIC1-xx.pdf (main board) RD228-SCHEMATIC2-xx.pdf (external inverter board) (xx is the revision number.)

## <span id="page-18-2"></span>**3.2. Bill of Materials**

Refer to the following files. RD228-BOM1-xx.pdf (main board) RD228-BOM2-xx.pdf (external inverter board) (xx is the revision number.)

#### <span id="page-18-3"></span>**3.3. PCB Pattern Diagram**

Fig. 3.1 shows the pattern diagram of the main board. Fig. 3.2 shows the pattern diagram of the external inverter board.

Refer to the following files. RD228-LAYER1-xx.pdf (main board) RD228-LAYER2-xx.pdf (external inverter board) (xx is the revision number.)

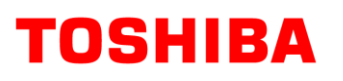

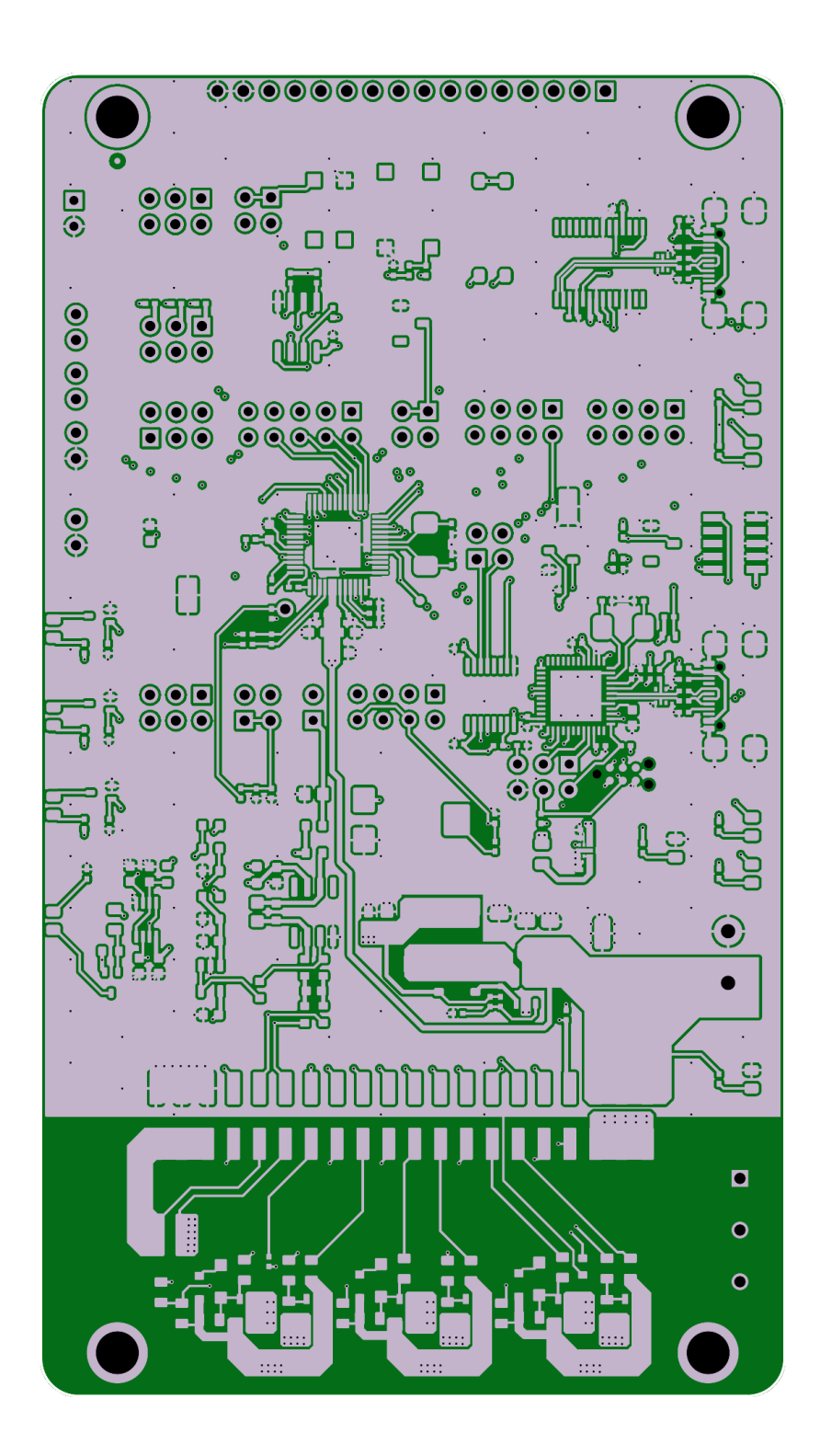

**<Layer 1 Top>**

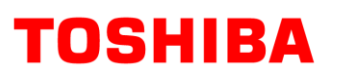

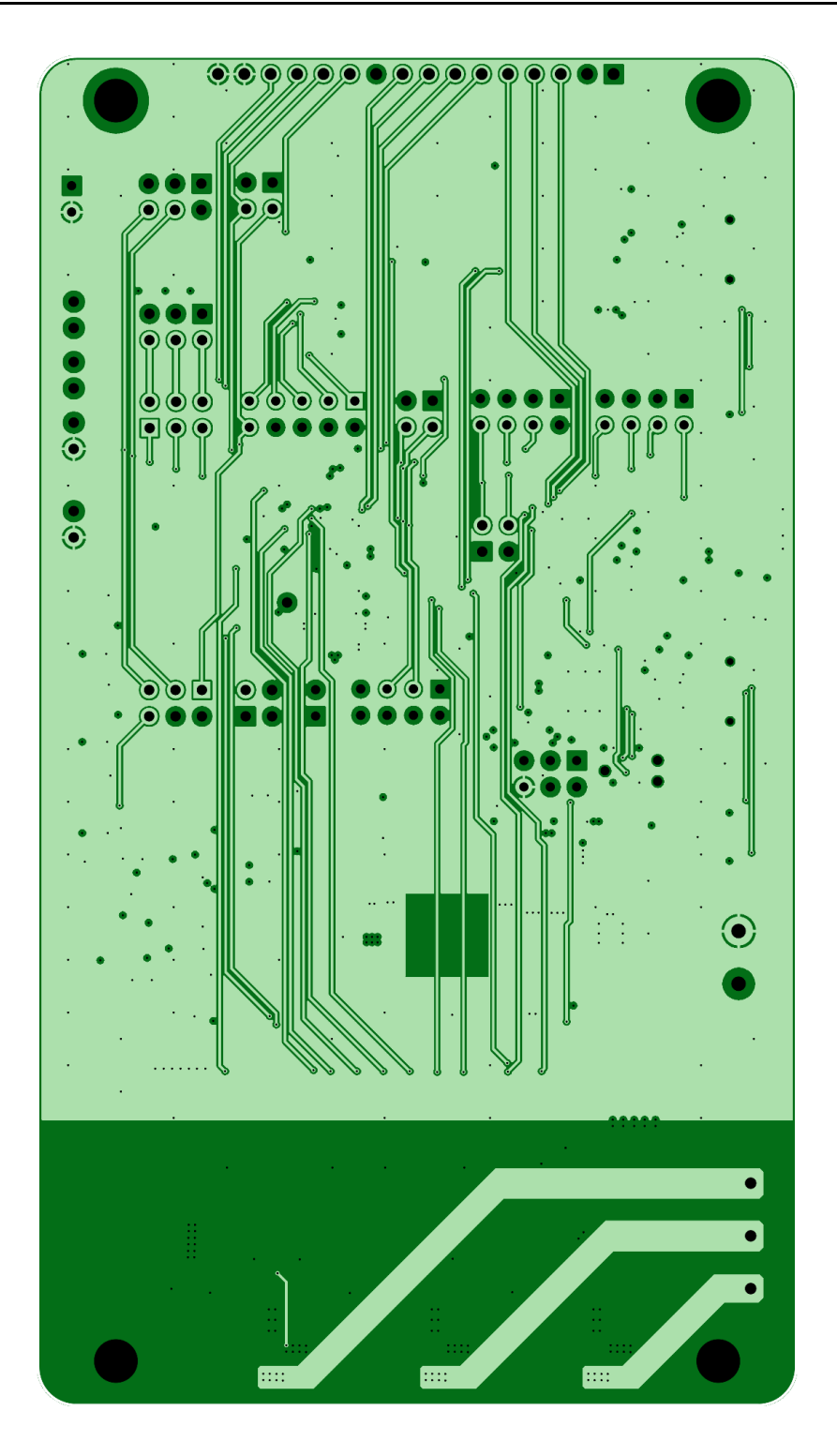

**<Layer 2 inner layer>**

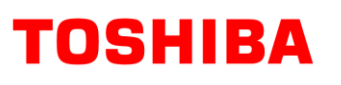

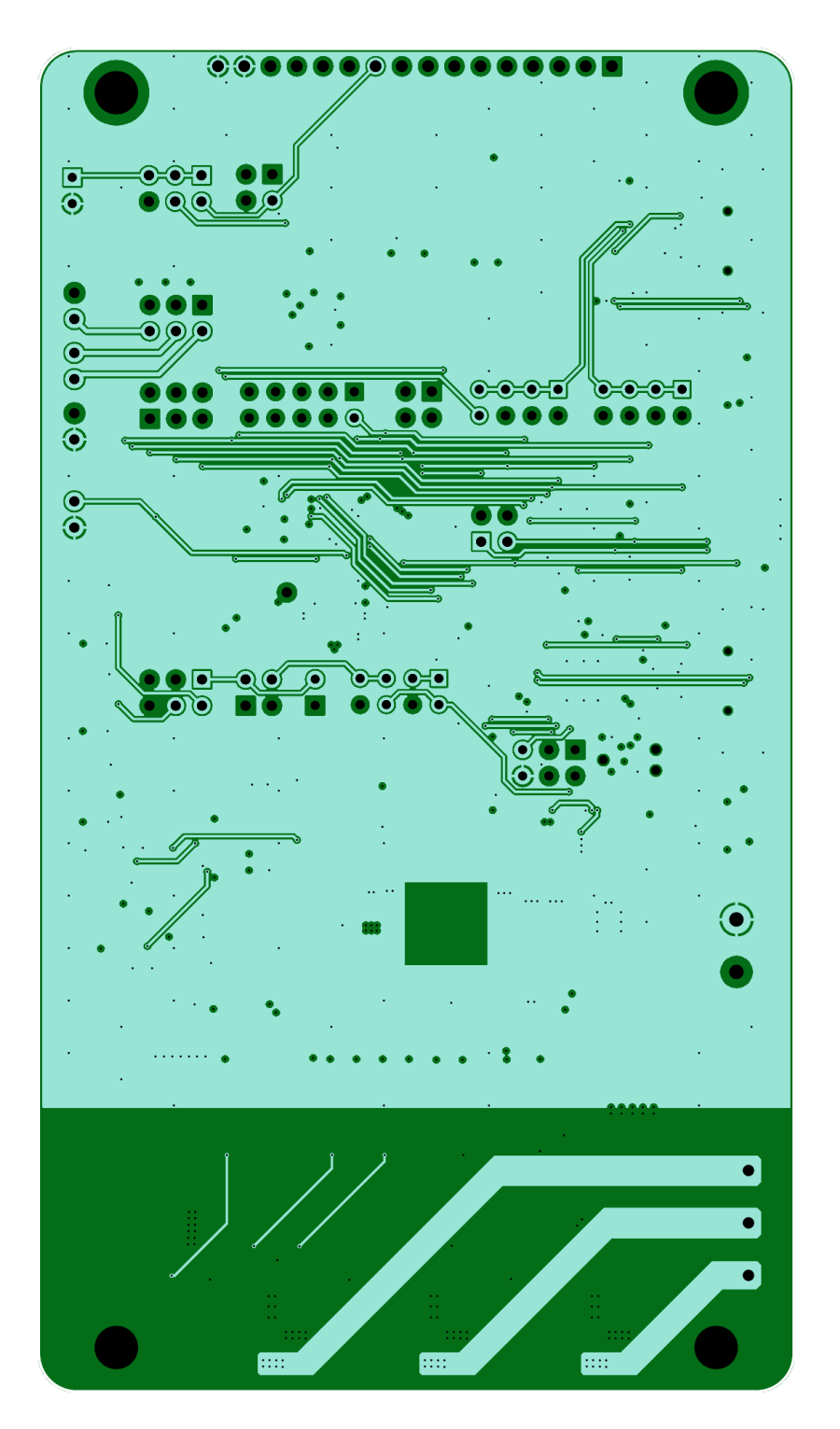

**<Layer 3 inner layer>**

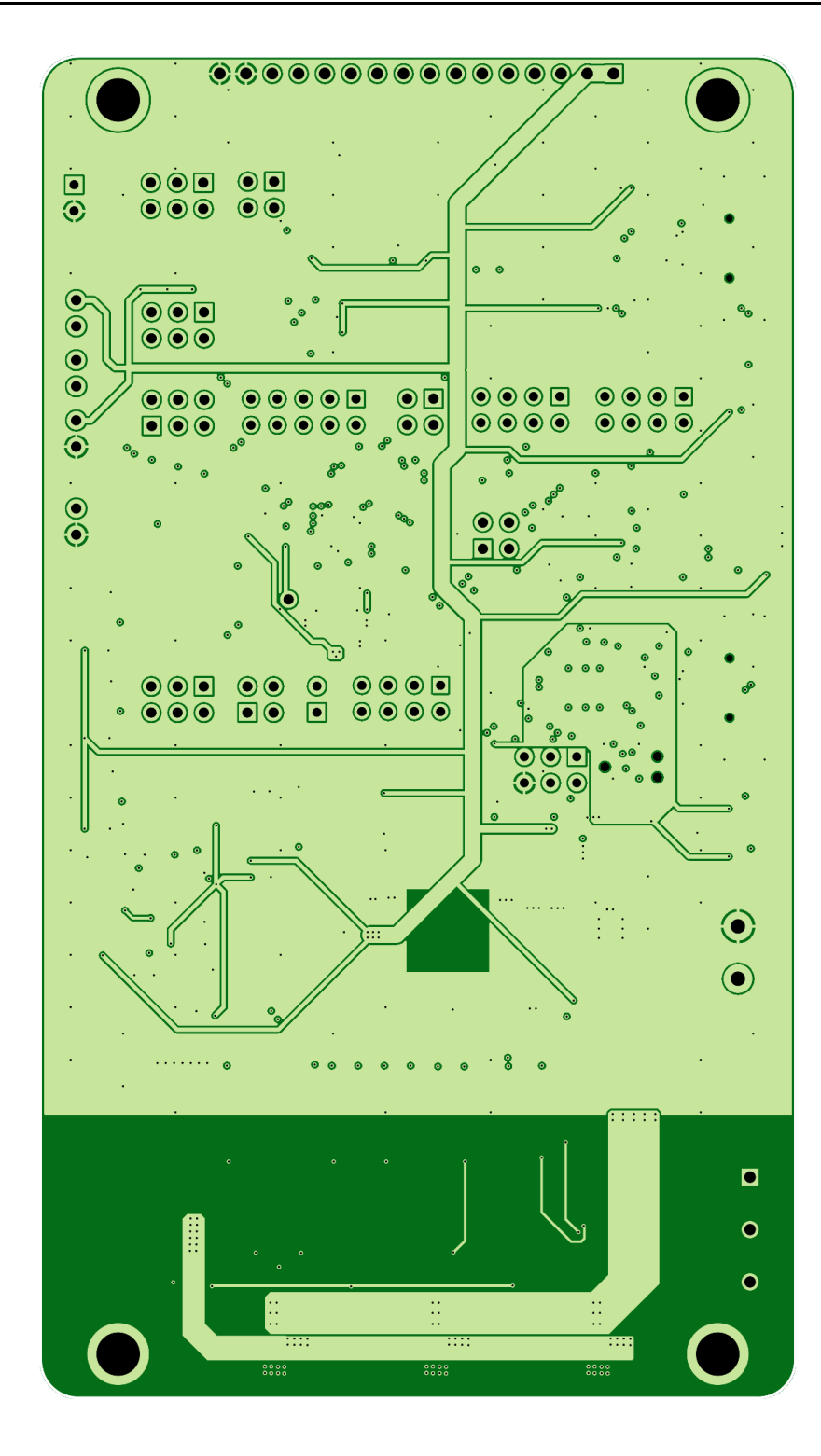

**<Layer 4 Bottom> Fig. 3.1 Main Board Pattern Diagram (Top View)**

**TOSHIBA** 

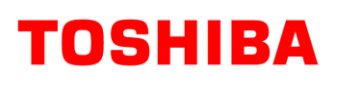

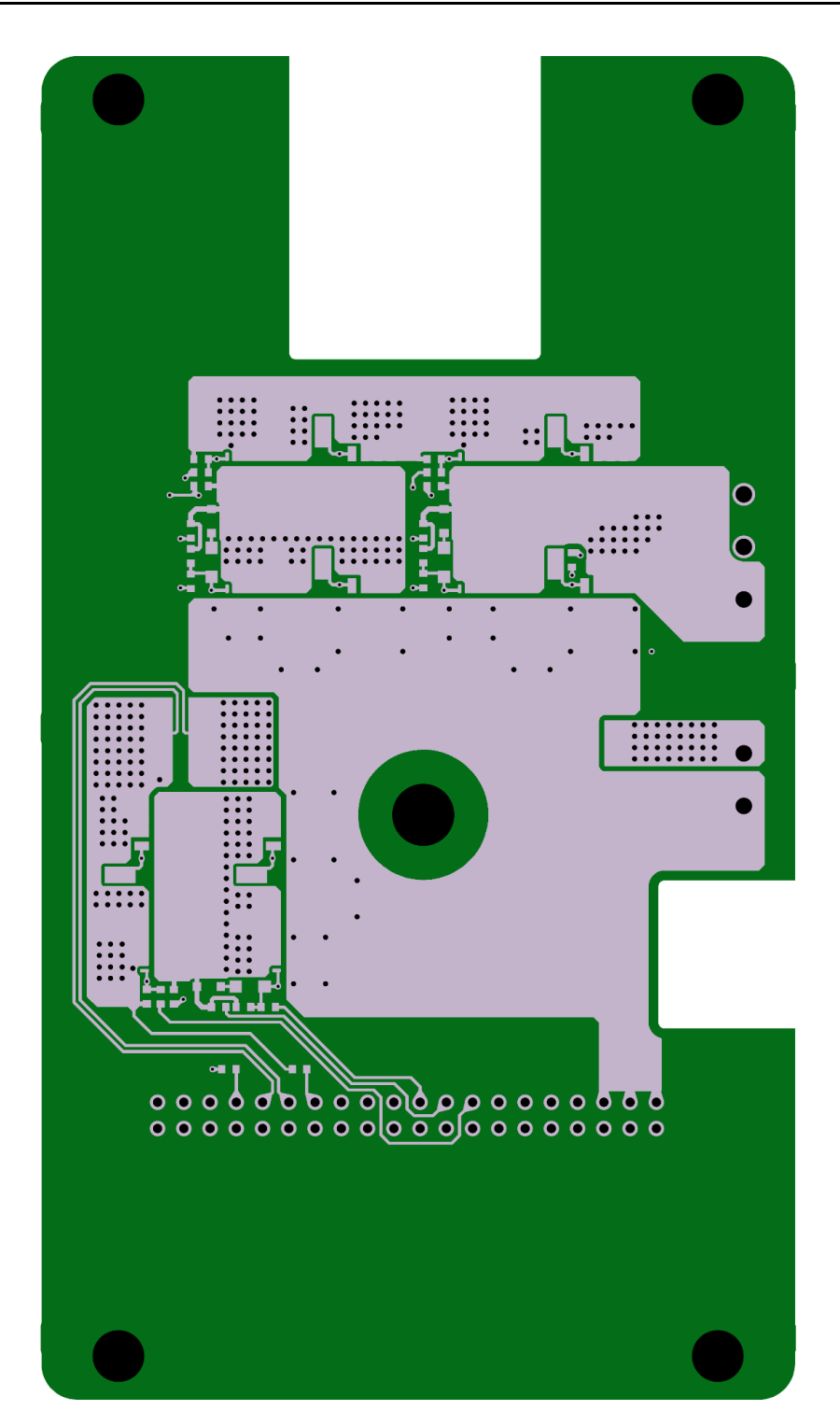

**<Layer 1 Top>**

**RD228-RGUIDE-01**

## **TOSHIBA**

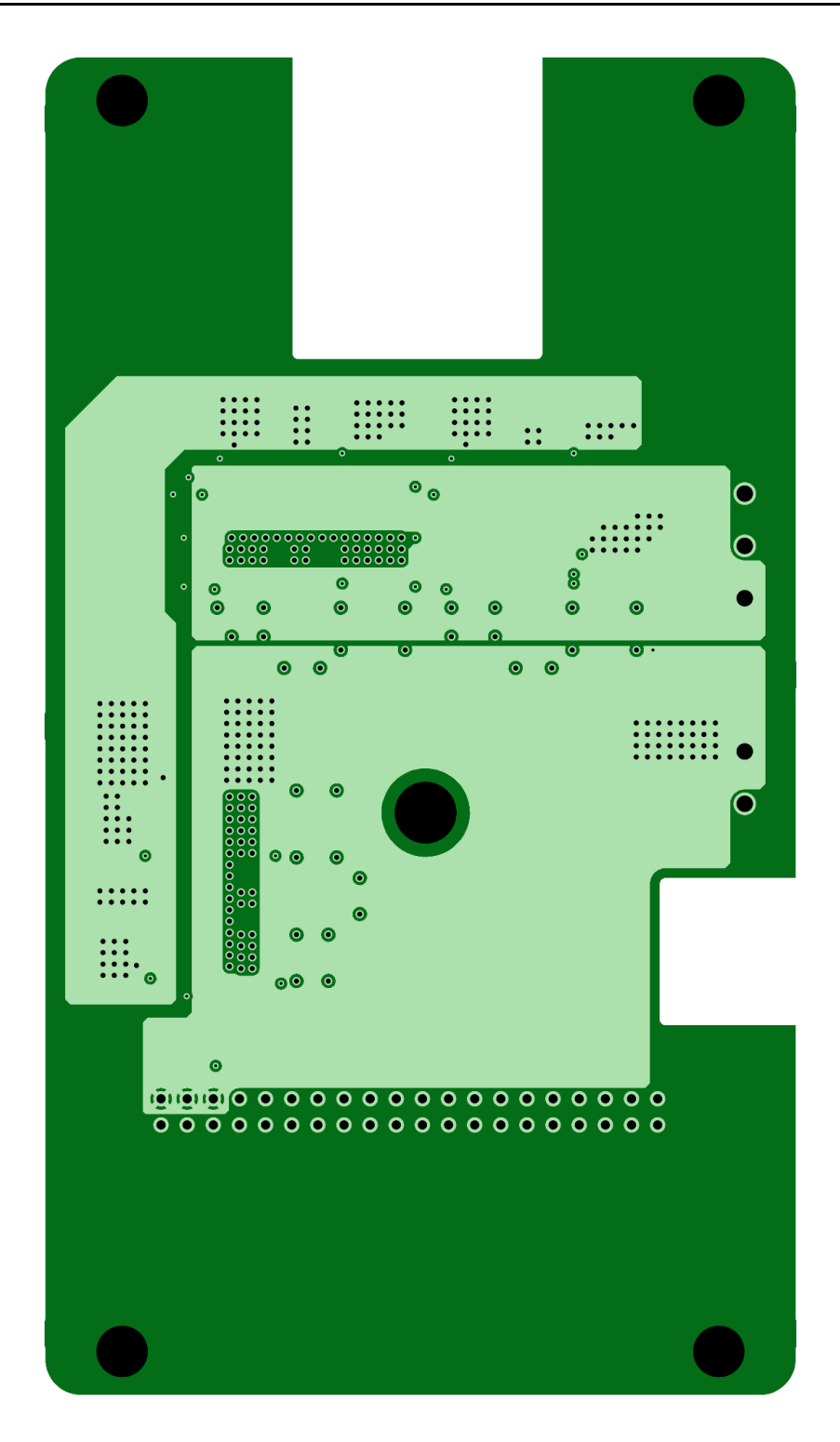

**<Layer 2 inner layer>**

**RD228-RGUIDE-01**

## **TOSHIBA**

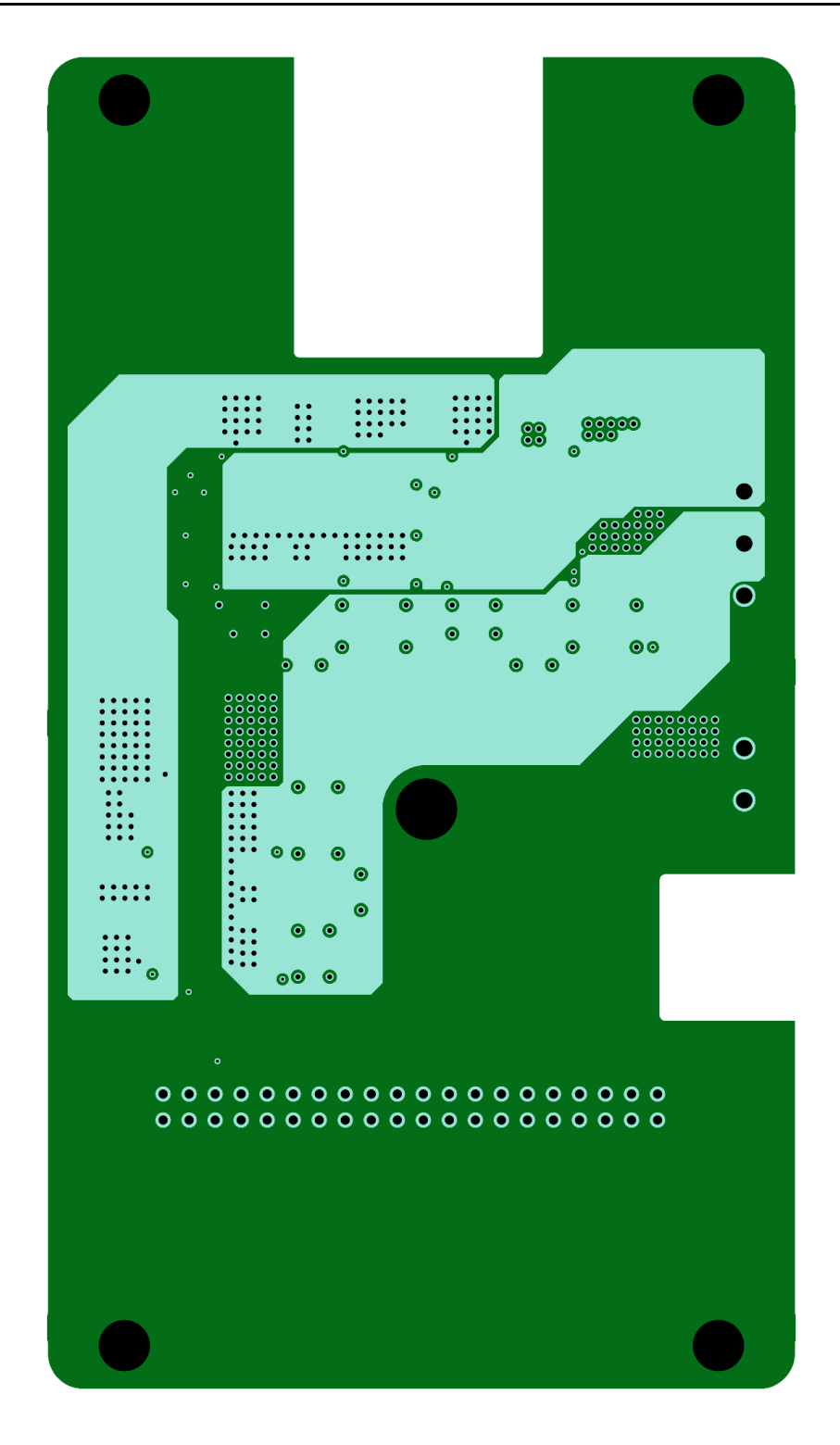

**<Layer 3 inner layer>**

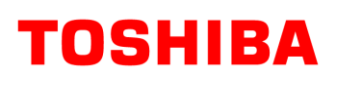

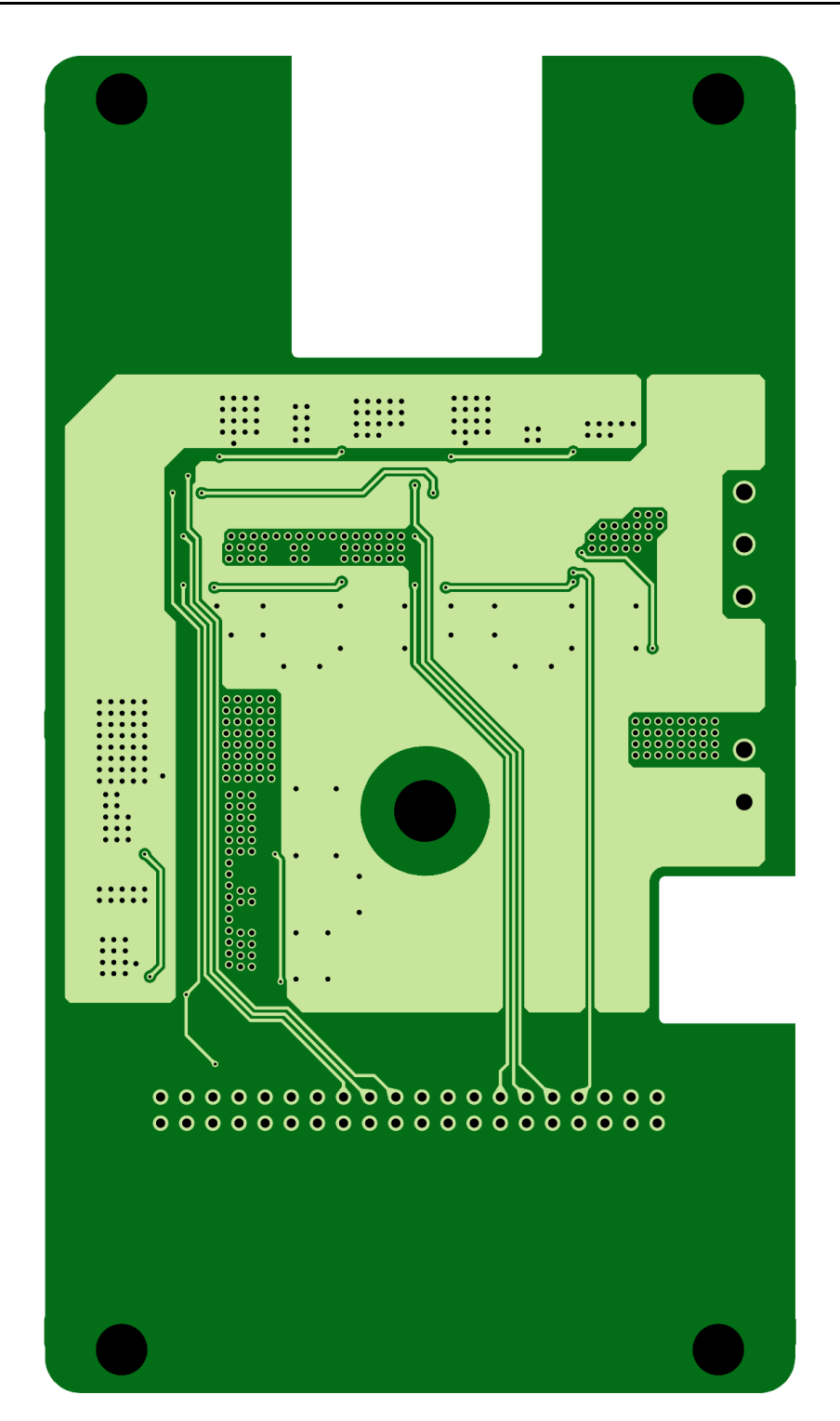

**<Layer 4 Bottom> Fig. 3.2 External Inverter Board Pattern Diagram (Top View)**

## <span id="page-27-0"></span>**4. Operation**

## <span id="page-27-1"></span>**4.1. Names and Functions of Components (Main Board)**

## <span id="page-27-2"></span>**4.1.1. Power Supply Input Terminal (TB1)**

This is the power supply ( $V_{BAT}$ ) input terminal for using the on-board inverter.

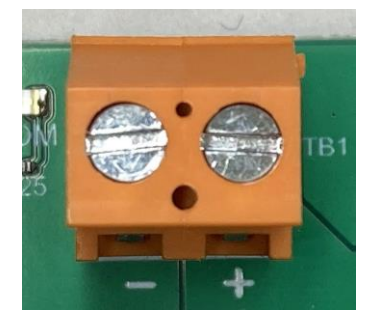

#### **Fig. 4.1 Power Supply Input Terminal (TB1)**

#### **Table 4.1 Power Supply Input Terminal (TB1) Specifications**

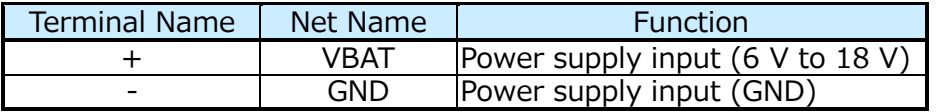

#### <span id="page-27-3"></span>**4.1.2. LED (PWR)**

PWR LED lights-up when  $V_{BAT}$  power is supplied.

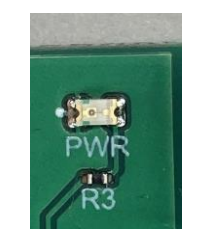

**Fig. 4.2 LED (PWR)**

#### <span id="page-27-4"></span>**4.1.3. LED (3.3 V)**

3.3 V LED lights-up when internal 3.3 V power supply is output.

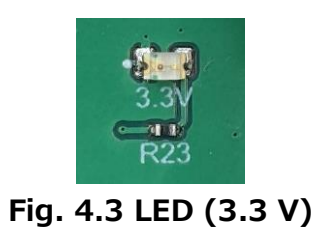

## **TOSHIBA**

## <span id="page-28-0"></span>**4.1.4. Reset switch (T1)**

A push switch for resetting. Pressing it resets the SmartMCD (U1).

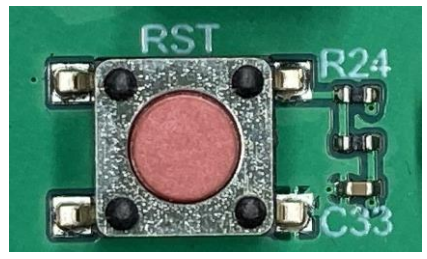

**Fig. 4.4 Reset Switch (T1)**

#### <span id="page-28-1"></span>**4.1.5. Push Switch (T2)**

It is a Push switch. Press the switch to connect the switch's output (S/S) to GND. Connected to SmartMCD (U1) through jumper pin connector (J10). It is used for Start/Stop of the motor, etc. by the software.

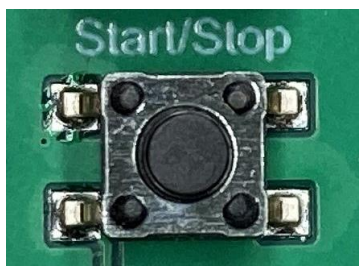

**Fig. 4.5 Push-Switch (T2)**

#### <span id="page-28-2"></span>**4.1.6. Push Switch Jumper Pin Connector (J10)**

Jumper pins are used to connect the push-switch (T2) output (S/S) to IO7 or IO9 of SmartMCD (U1).

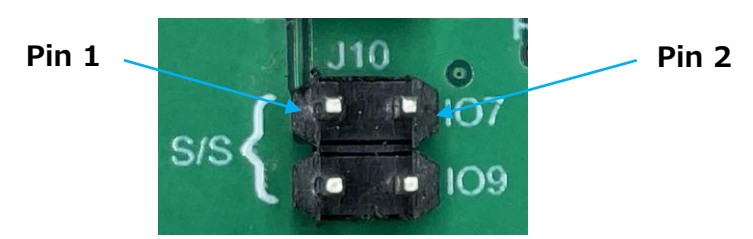

**Fig. 4.6 Push Switch Jumper Pin Connector (J10)**

| Jumper Pin Connector Pair |          |     |          | <b>Function</b>                             |  |  |  |  |
|---------------------------|----------|-----|----------|---------------------------------------------|--|--|--|--|
| Pin                       | Net Name | Pin | Net Name |                                             |  |  |  |  |
|                           | S/S      |     | IO7      | Connects the push-switch to IO7 of SmartMCD |  |  |  |  |
|                           | S/S      |     | IO9      | Connects the push-switch to IO9 of SmartMCD |  |  |  |  |

**Table 4.2 Push Switch Jumper Pin Connector (J10) Specifications**

## **TOSHIBA**

## <span id="page-29-0"></span>**4.1.7. Slide Switch (SW3)**

It is a slide switch. Depending on the slide switch setting, H or L is output to the switch output (DIR) which is connected to the SmartMCD (U1) via jumper pin connector (J11). It is used to change the motor rotation direction by software, etc.

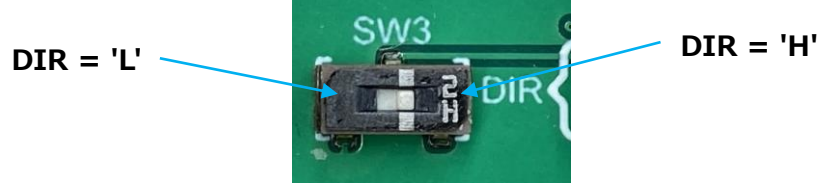

**Fig. 4.7 Slide Switch (SW3)**

## <span id="page-29-1"></span>**4.1.8. Slide Switch Jumper Pin Connector (J11)**

This jumper pin connector is used to connect DIR of SW3 to IO8 or IO9 of the SmartMCD (U1).

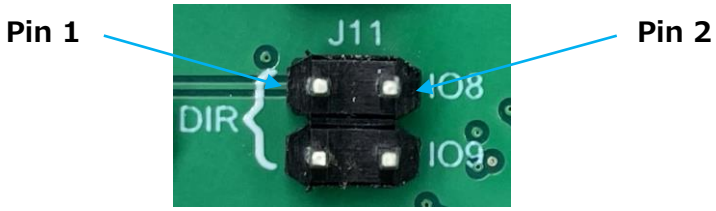

**Fig. 4.8 Slide Switch Jumper Pin Connector (J11)**

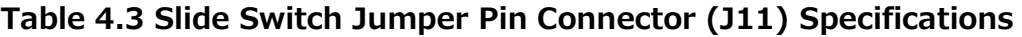

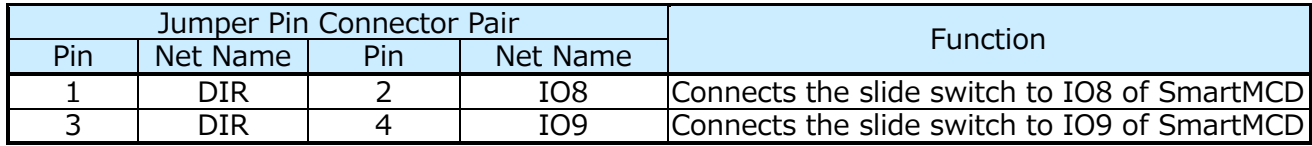

## <span id="page-29-2"></span>**4.1.9. Start Mode Switch (SW2)**

This switch is used to select the mode of SmartMCD (U1) at startup. Normal mode, Flash Download mode, and Debug mode are selected according to the setting of MD0, MD1 when the reset is released.

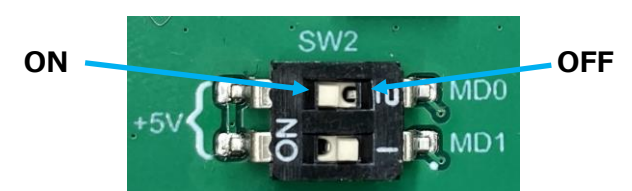

**Fig. 4.9 Activation Mode Selection Switch (SW2)**

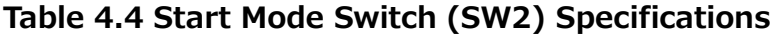

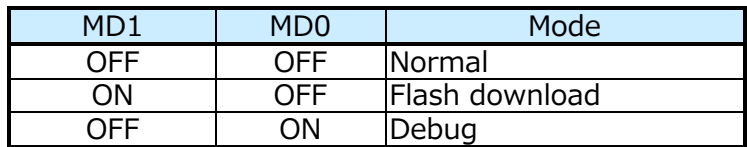

## <span id="page-30-0"></span>**4.1.10. Potentiometer (P1)**

The voltage-output level (POT) of this potentiometer can be set between 0 V and 5 V depending on the rotational position. It is connected to the SmartMCD (U1) via jumper pin connector (J16). It is used to change the motor revolution by software, etc.

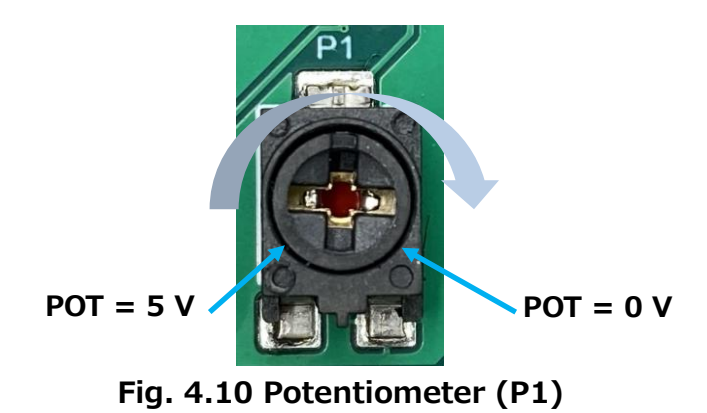

#### <span id="page-30-1"></span>**4.1.11. TEMP-POT Signal Jumper Pin Connector (J16)**

By connecting the jumper pins, the voltage divider output (TEMP) of NTC (RT1 in case of using the on-board inverter) and the voltage output (POT) of the potentiometer (P1) are connected to IO7 or IO8 of SmartMCD (U1).

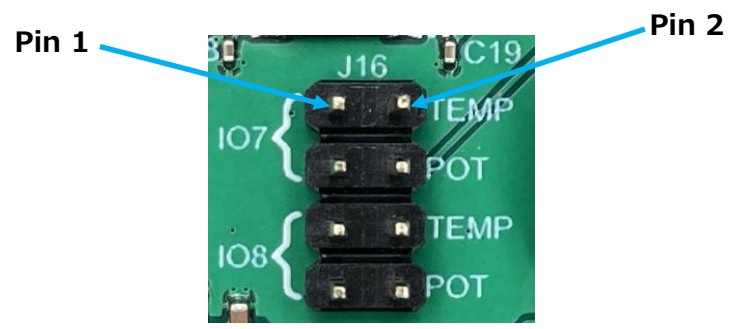

**Fig. 4.11 TEMP-POT Signal Jumper Pin Connector (J16)**

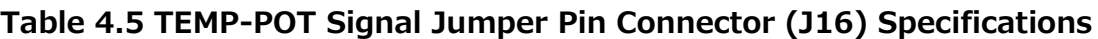

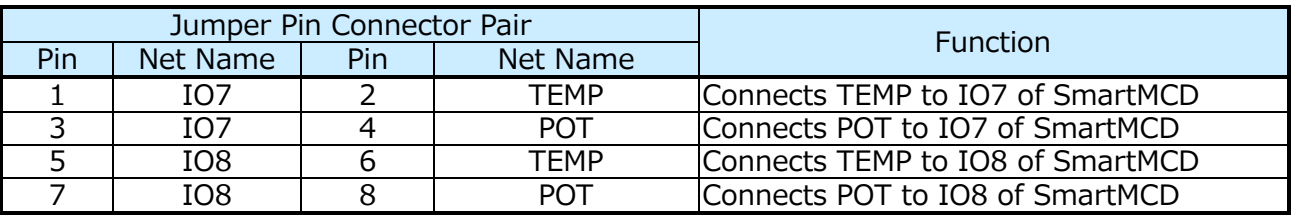

## <span id="page-31-0"></span>**4.1.12. DBGO Signal Output Connector (J18)**

This connector is used to externally monitor debug signal-out (DGBO) of on SmartMCD (U1).

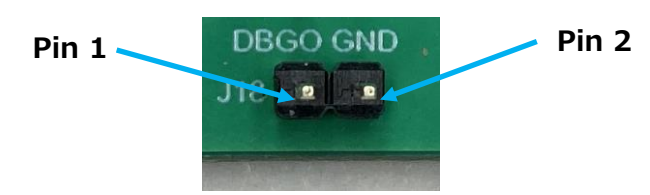

**Fig. 4.12 DBGO Signal Output Connector (J18)**

**Table 4.6 DBGO Signal Output Connector (J18) Specifications**

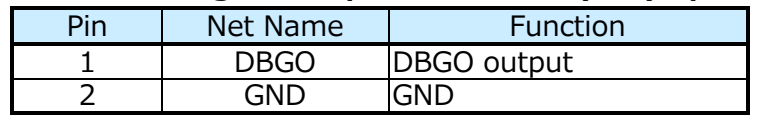

#### <span id="page-31-1"></span>**4.1.13. DBGO Signal Jumper Pin Connector (J13)**

It is used to select the debug signal (DBGO) output from IO7, IO8 or IO9 of SmartMCD (U1) and connect it to DBGO signal output connector (J18).

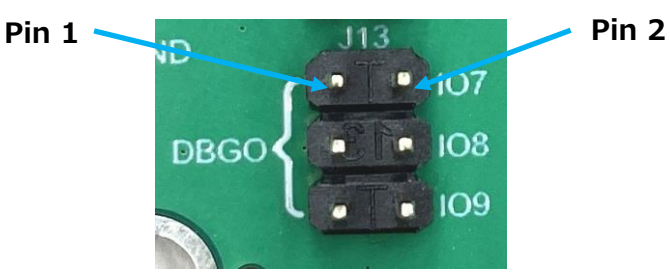

**Fig. 4.13 DGBO Signal Jumper Pin Connector (J13)**

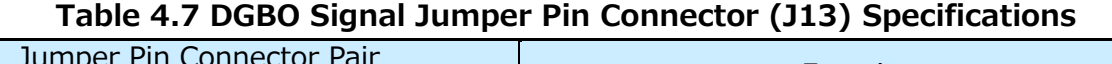

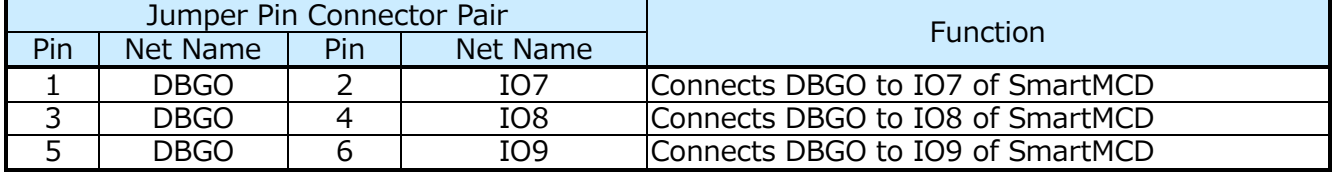

## <span id="page-32-0"></span>**4.1.14. SWD Connector (J4)**

This connector is used to connect SWD interface from an external device to SmartMCD (U1). Connected to SmartMCD (U1) through SWD signal jumper pin connector (J6).

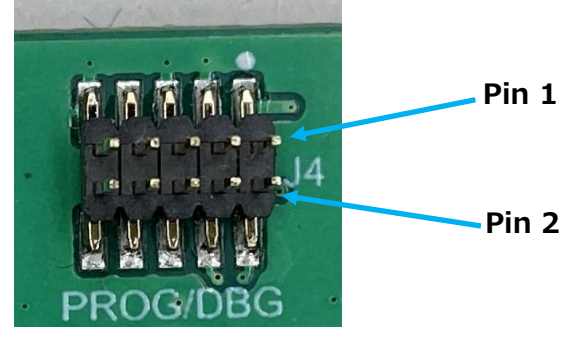

**Fig. 4.14 SWD Connector (J4)**

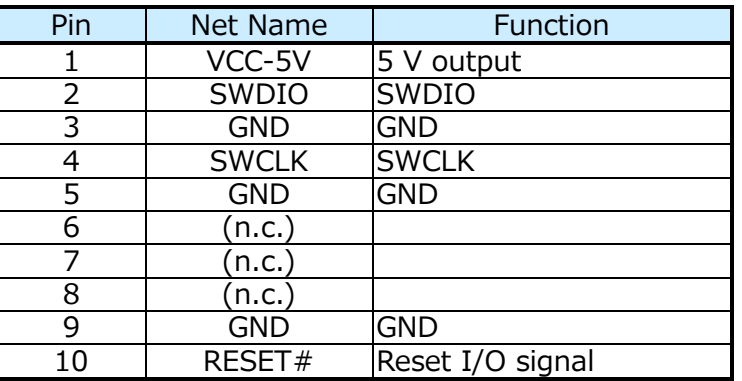

#### **Table 4.8 SWD Connector (J4) Specifications**

## <span id="page-32-1"></span>**4.1.15. SWD Signal Jumper Pin Connector (J6)**

This is used to connect SWDIO and SWCLK pins of SWD connector (J4) to IO10 and IO11 of SmartMCD (U1) respectively.

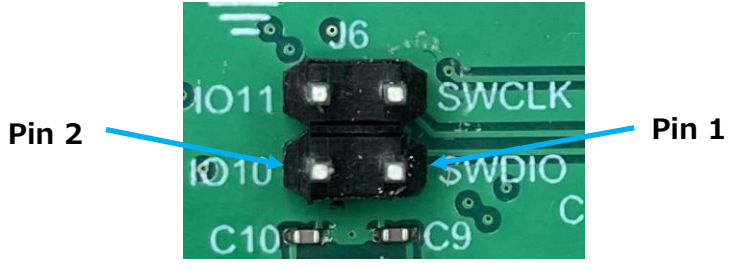

**Fig. 4.15 SWD Signal Jumper Pin Connector (J6)**

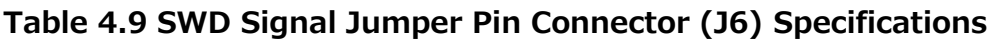

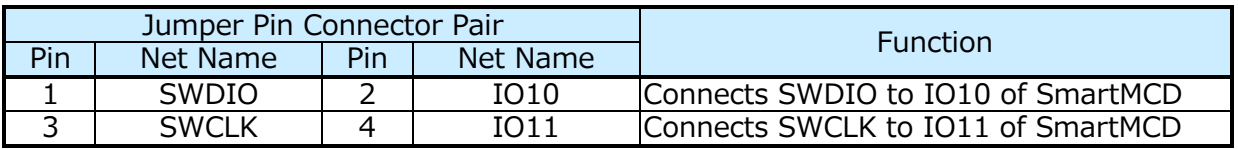

## <span id="page-33-0"></span>**4.1.16. EEPROM Connection Jumper Pin Connector (J17)**

It can be used to connect EEPROM (U8).

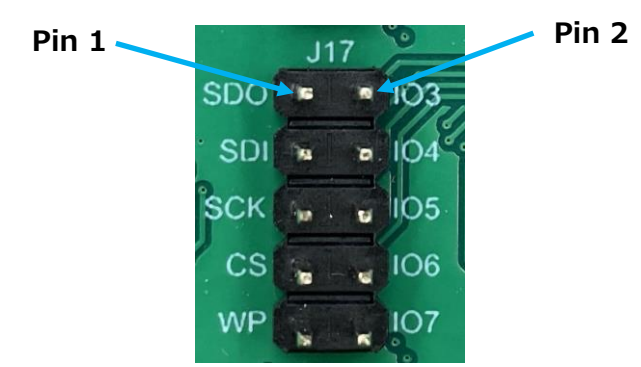

**Fig. 4.16 EEPROM connect jumper pin connector (J17)**

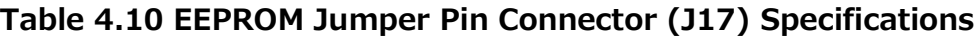

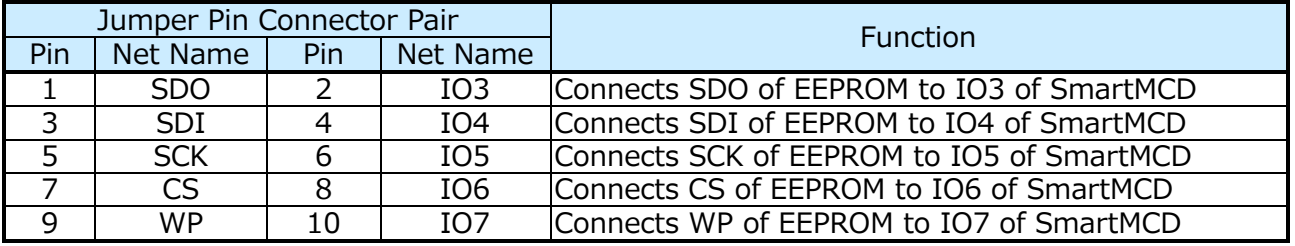

## <span id="page-33-1"></span>**4.1.17. LED (LED1, LED2, LED3)**

LED1, LED2, LED3 are used to display the operation status by the software. These are connected to SmartMCD (U1) through LED signal jumper pin connector (J7). LED lights up when LED1, LED2, LED3 signal of the corresponding LED is H-level.

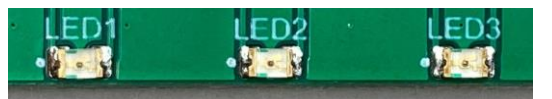

**Fig. 4.17 LED (LED1, LED2, LED3)**

## <span id="page-34-0"></span>**4.1.18. LED Signal Jumper Pin Connector (J7)**

It can be used to connect LED1 to IO7, LED2 to IO8, and LED3 to IO9 of SmartMCD (U1).

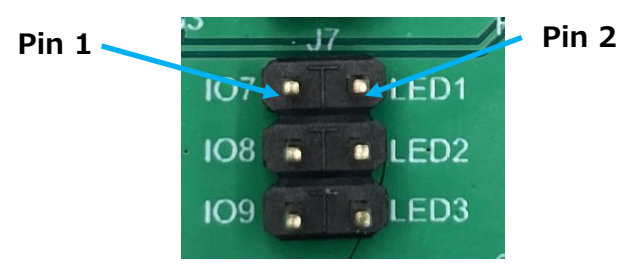

**Fig. 4.18 LED Signal Jumper Pin Connector (J7)**

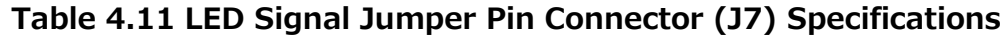

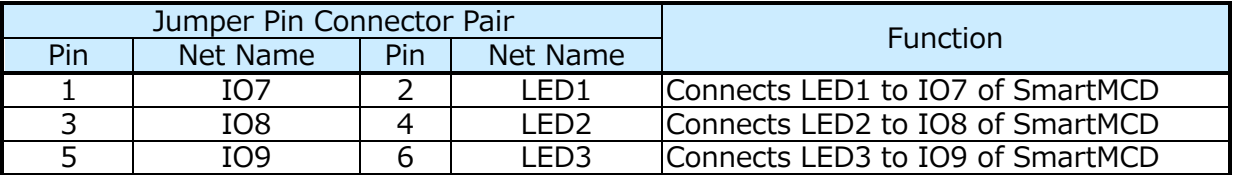

#### <span id="page-34-1"></span>**4.1.19. VCP Jumper Pin Connector (J12)**

It is used to connect VCP (charge pump power supply output) to IO7 or IO8 of SmartMCD (U1).

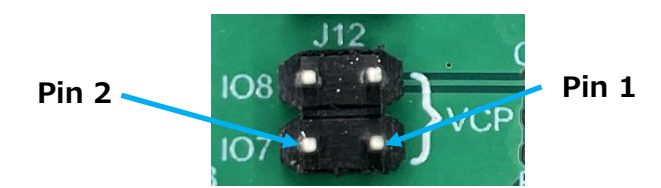

**Fig. 4.19 VCP Jumper Pin Connector (J12)**

#### **Table 4.12 VCP Jumper Pin Connector (J12) Specifications**

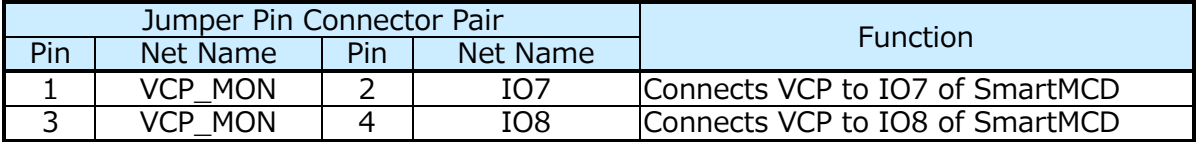

## <span id="page-35-0"></span>**4.1.20. USB Connector for Serial Communication (CN3)**

This mode is used when serial communication is performed from an external device to SmartMCD (U1) via a USB-UART converter (U9). USB Type- $C^{\circledast}$  connector is being used.

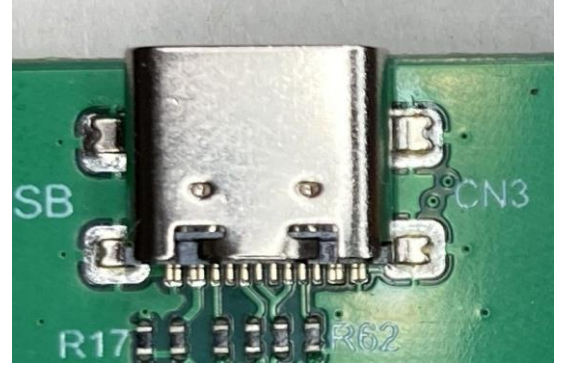

**Fig. 4.20 USB Connector for Serial Communication (CN3)**

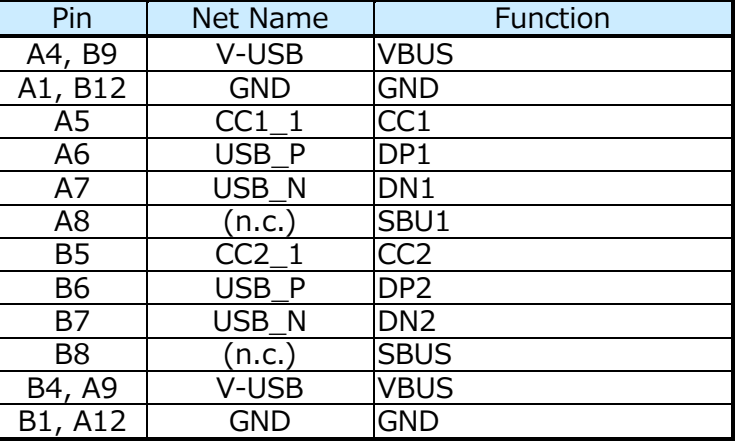

#### **Table 4.13 USB Connector for Serial Communication (CN3)**

## <span id="page-35-1"></span>**4.1.21. LED (TX, RX)**

LED of TX, or RX lights-up when SmartMCD (U1) transmits or receives data serially.

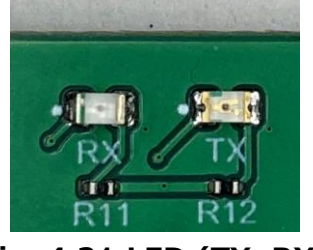

**Fig. 4.21 LED (TX, RX)**

## <span id="page-36-0"></span>**4.1.22. UART-RX Signal Jumper Pin Connector (J14)**

It connects UART-RX from USB-UART converter (U9) to IO0, IO3, IO7 or IO10 of SmartMCD (U1).

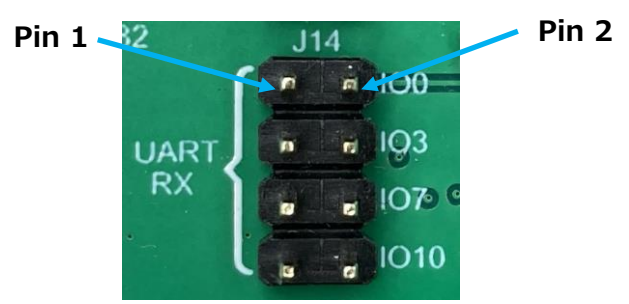

**Fig. 4.22 UART-RX Signal Jumper Pin Connector (J14)**

#### **Table 4.14 UART-RX Signal Jumper Pin Connector (J14) Specifications**

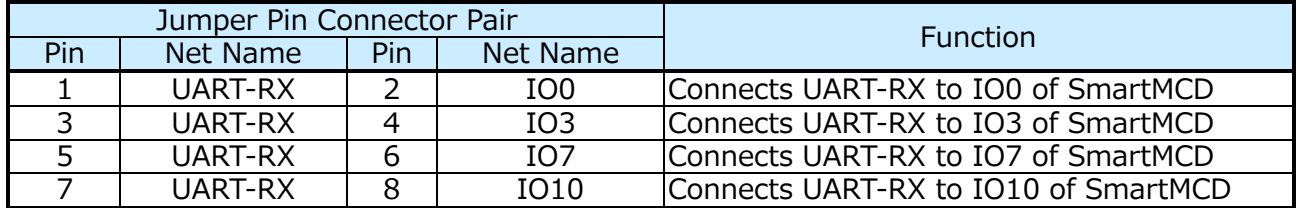

## <span id="page-36-1"></span>**4.1.23. UART-TX Signal Jumper Pin Connector (J15)**

It connects UART-TX of USB-UART converter (U9) to IO1, IO4, IO8 or IO11 of SmartMCD (U1).

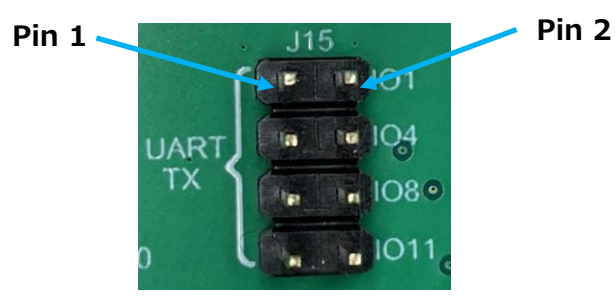

**Fig. 4.23 UART-TX Signal Jumper Pin Connector (J15)**

#### **Table 4.15 UART-TX Signal Jumper Pin Connector (J15) Specifications**

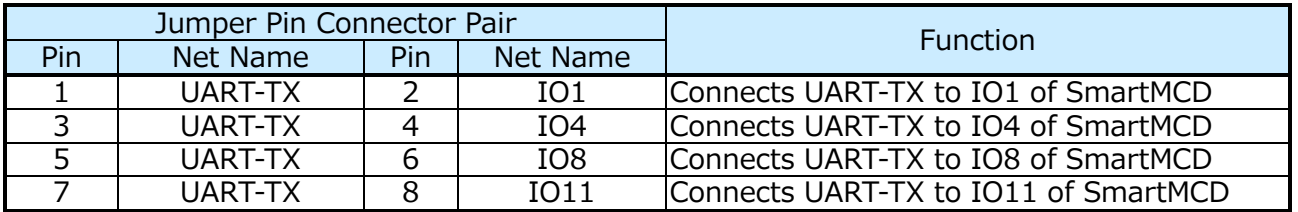

## <span id="page-37-0"></span>**4.1.24. Hall Sensor Terminals (TB3, TB4, TB5)**

These are used for hall sensor input and 5 V output. This design is able to control a built-in hall sensor motor with each phase hall sensor signal.

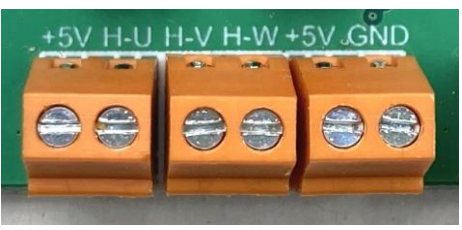

**Fig. 4.24 Hall Sensor Terminals (TB3, TB4, TB5)**

#### **Table 4.16 Hall Sensor Terminal (TB3) Specifications**

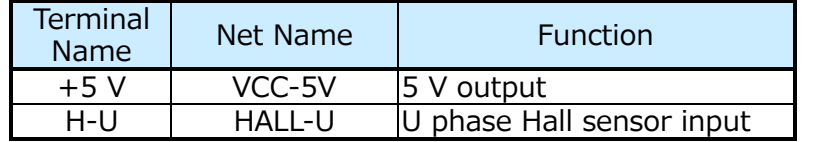

#### **Table 4.17 Hall Sensor Terminal (TB4) Specifications**

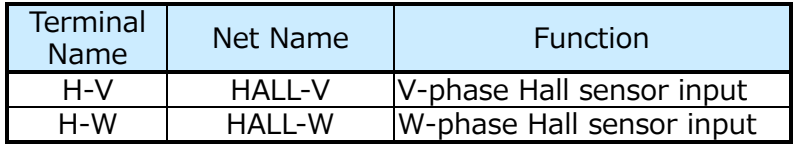

#### **Table 4.18 Hall Sensor Terminal (TB5) Specifications**

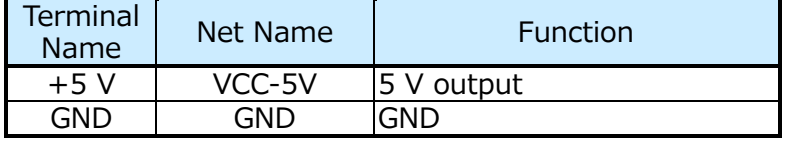

## <span id="page-38-0"></span>**4.1.25. Hall Sensor Connector Jumper Pin Connector (J8, J9)**

J8 can be used to externally pull up the hall sensors (HALL-U, HALL-V, HALL-W) to 5 V. J9 can be used to connect HALL-U (TB3), HALL-V (TB4), and HALL-W (TB4) to IO0, IO1, and IO2 of SmartMCD (U1).

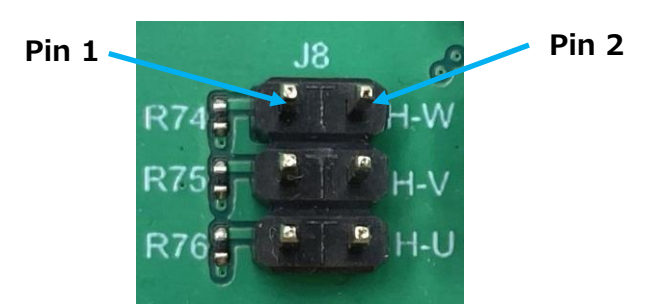

**Fig. 4.25 Hall Sensor Connection Terminal Jumper Pin Connector (J8)**

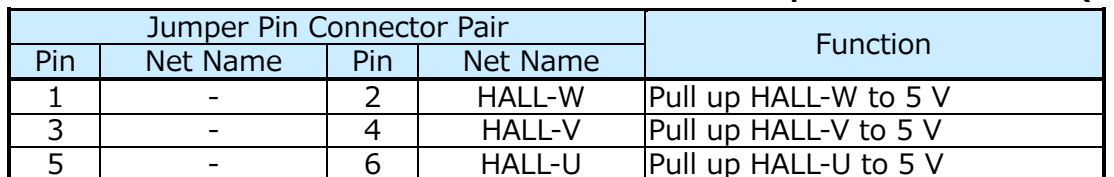

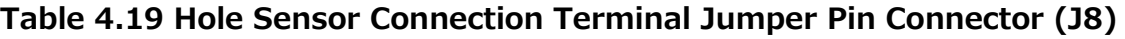

|               | $H-W$ | Ŀ. | $ O2 \circ$    |       |
|---------------|-------|----|----------------|-------|
| $Pin 2$ $H-V$ |       |    | O              | Pin 1 |
|               |       |    |                |       |
|               |       |    | <b>Section</b> |       |

**Fig. 4.26 Hall Sensor Connection Terminal Jumper Pin Connector (J9)**

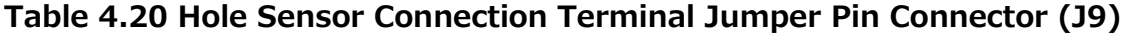

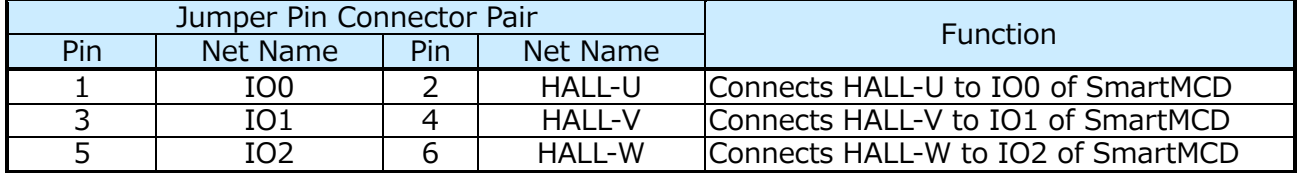

## <span id="page-39-0"></span>**4.1.26. Pin Header for Testing (HDR1)**

These pin headers can be used to connect to IO0 to IO11 of SmartMCD (U1), 5 V power supply and GND.

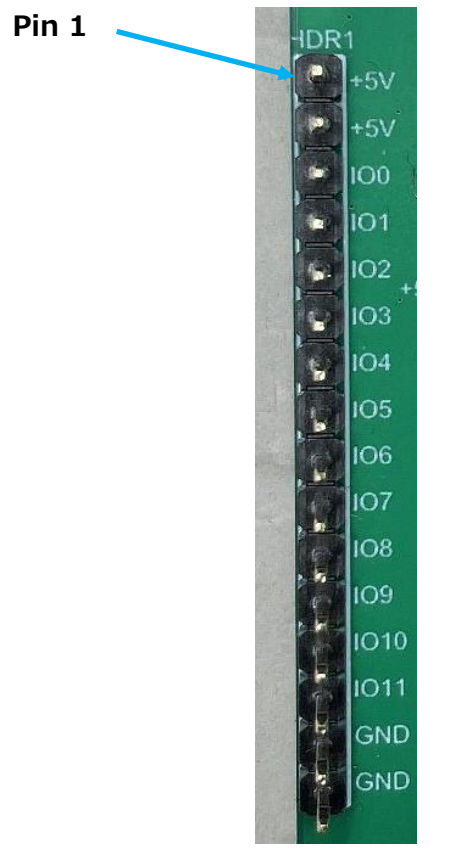

**Fig. 4.27 Pin Header for Testing (HDR1)**

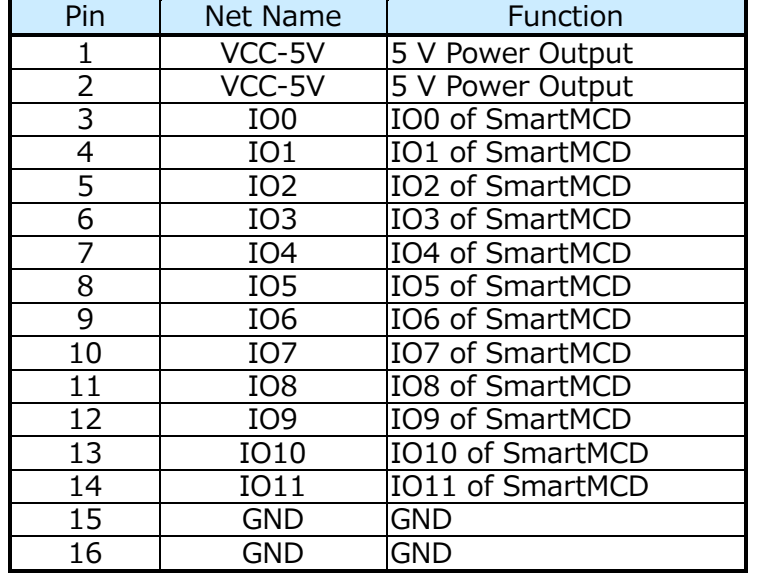

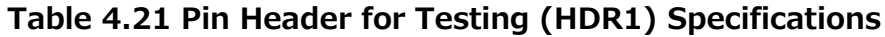

## <span id="page-40-0"></span>**4.1.27. USB Connector for Debugging (CN2)**

CMSIS-DAP (U2) is used for programming/debugging with SWD interface. USB Type- $C^{\circledast}$ connector is being used.

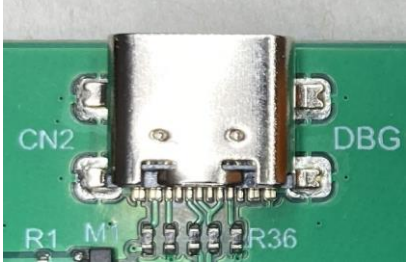

**Fig. 4.28 USB Connector for Debugging (CN2)**

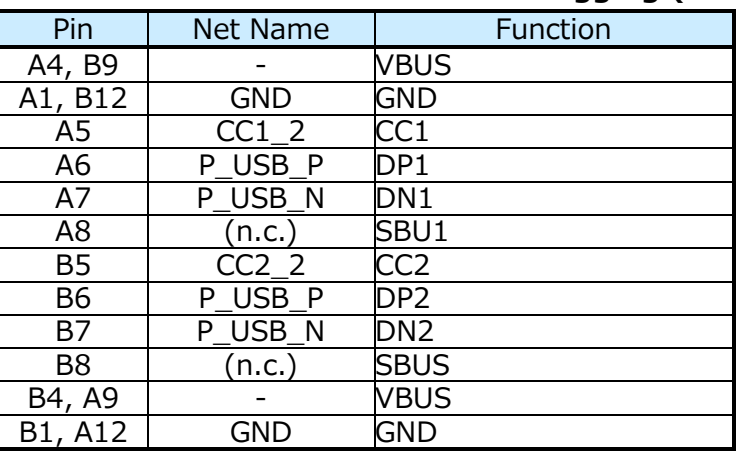

#### **Table 4.22 USB Connector for Debugging (CN2)**

## <span id="page-40-1"></span>**4.1.28. Serial Port Programming Connector for CMSIS-DAP (J2)**

This connector can be used for writing program in Flash memory of CMSIS-DAP (U2) via serial port.

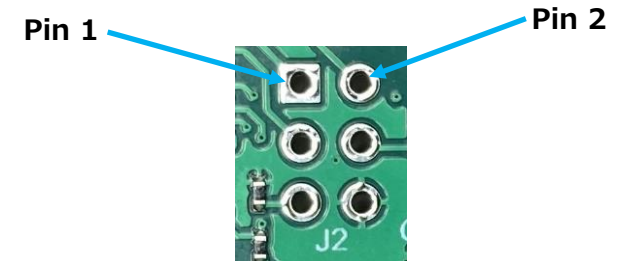

**Fig. 4.29 Serial Port Programming Connector for CMSIS-DAP (J2)**

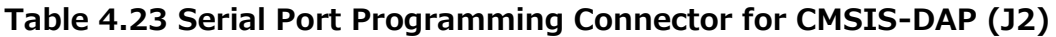

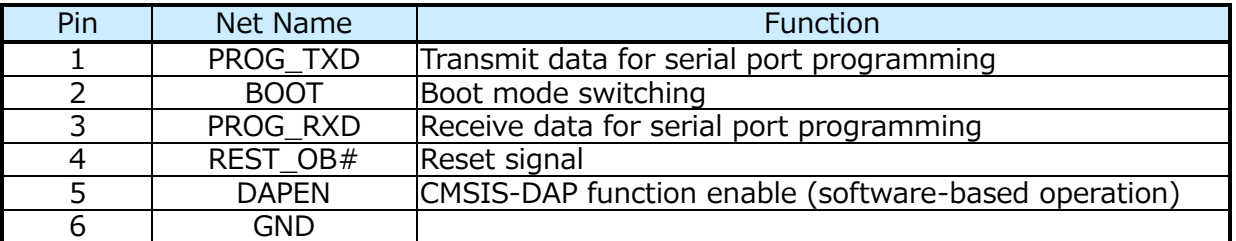

## <span id="page-41-0"></span>**4.1.29. SWD Connector for CMSIS-DAP (J3)**

This connector can be used for debugging using SWD for CMSIS-DAP (U2).

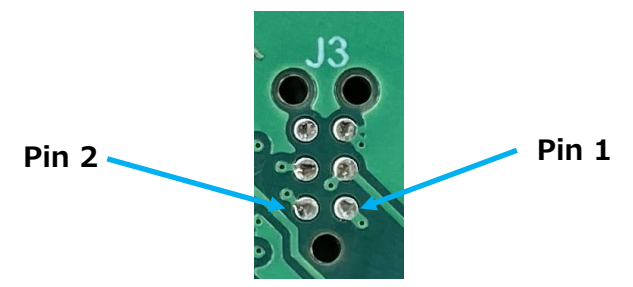

**Fig. 4.30 SWD connector for CMSIS-DAP (J3)**

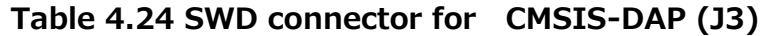

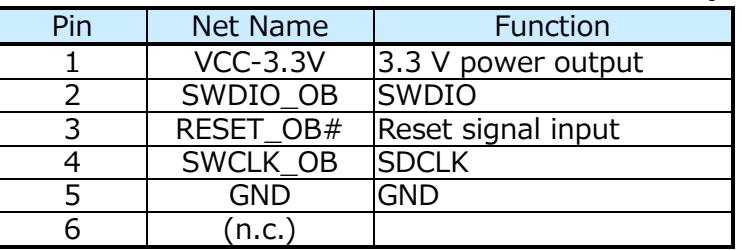

#### <span id="page-41-1"></span>**4.1.30. LED (RUN, COM)**

RUN, COM LEDs display the operation status of CMSIS-DAP (U2).

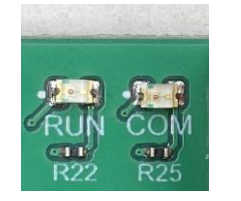

#### **Fig. 4.31 LED (RUN, COM)**

## <span id="page-41-2"></span>**4.1.31. Program/Debug Switch (SW1)**

This switch is used to select from where to program/debug SmartMCD (U1).

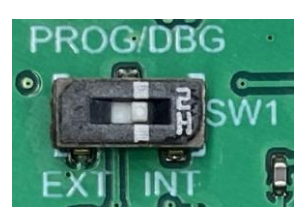

**Fig. 4.32 Program/Debug Switch (SW1)**

#### **Table 4.25 Program/Debug Switch (SW1) Specifications**

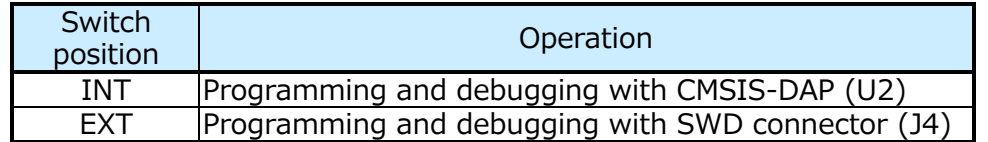

**TOSHIBA** 

#### <span id="page-42-0"></span>**4.1.32. Three-Phase Brushless Motor Terminal (CN1)**

It is used to connect the 3-phase brushless motor when the on-board inverter is used.

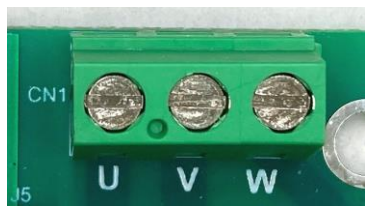

**Fig. 4.33 Three-Phase Brushless Motor Terminal (CN1)**

**Table 4.26 Three-Phase Brushless Motor Terminal (CN1) Specifications**

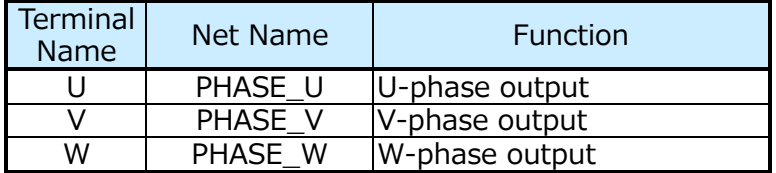

#### <span id="page-42-1"></span>**4.1.33. LIN Input/Output Terminal (TB2)**

This used for LIN input/output.

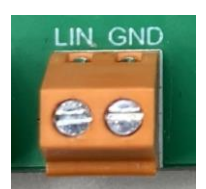

#### **Fig. 4.34 LIN Input/Output Terminal (TB2)**

#### **Table 4.27 LIN Input/Output Terminal (TB2) Specifications**

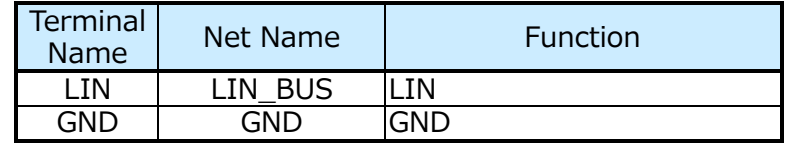

## <span id="page-43-0"></span>**4.1.34. Inverter Circuit Jumper Pin Connector (J5)**

This connector is used for connecting the inverter circuit. When all jumpers are connected, the on-board inverter on the main board is connected. To use an external inverter, remove all jumper pins and stack the external inverter board on the main board via this connector.

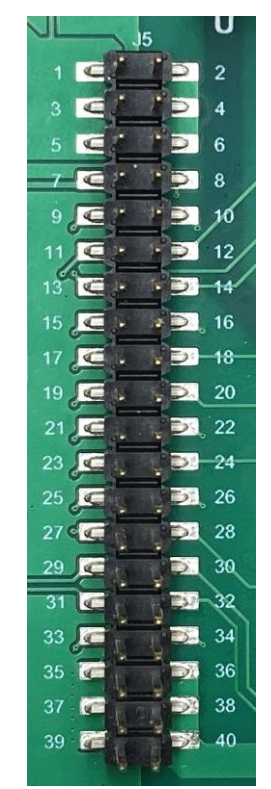

**Fig. 4.35 Inverter Circuit Jumper Pin Connector (J5)**

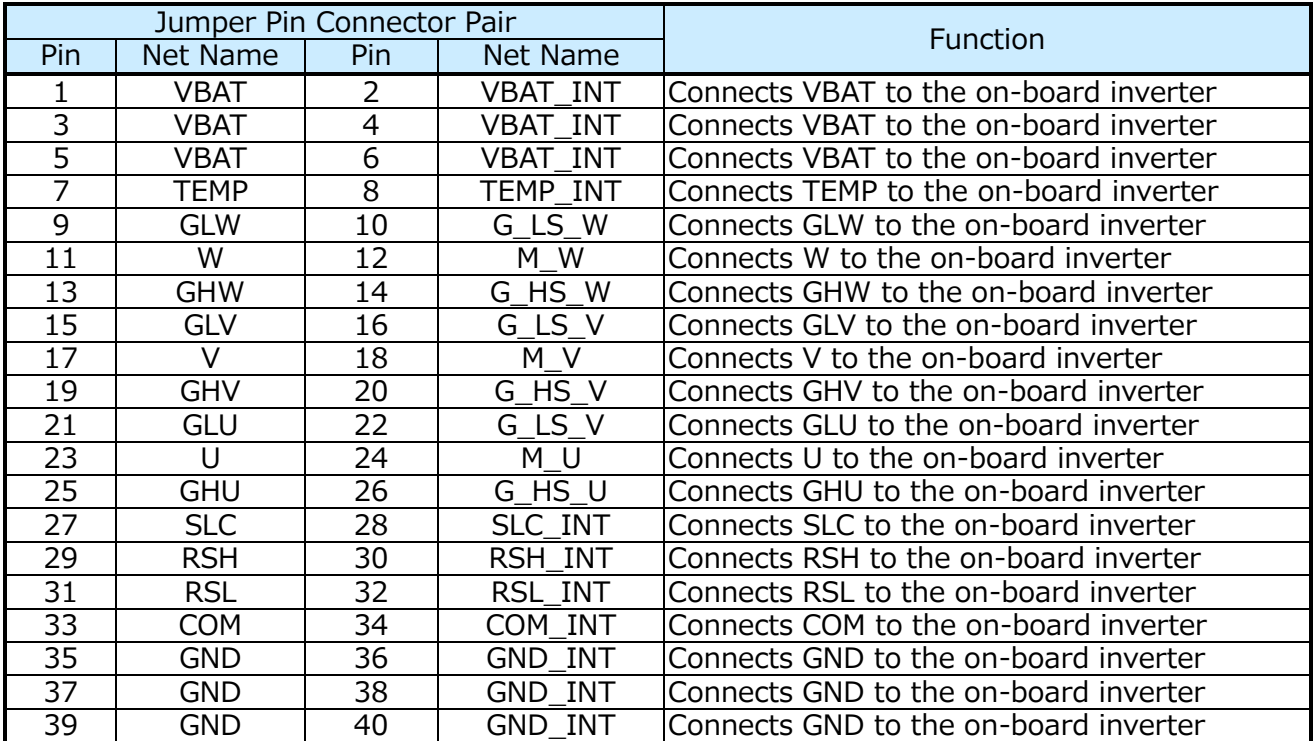

#### **Table 4.28 Inverter Circuit Jumper Pin Connector (J5) Specifications**

## **TOSHIBA**

## <span id="page-44-0"></span>**4.1.35. LED (FLT1)**

FLT1 LED lights-up when the bus current of the inverter circuit (on-board inverter, external inverter) detects an overcurrent.

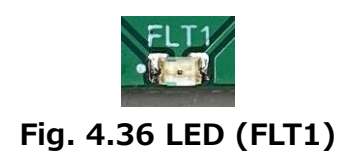

### <span id="page-44-1"></span>**4.1.36. Test Pins (GND)**

The test pins are connected to the GND.

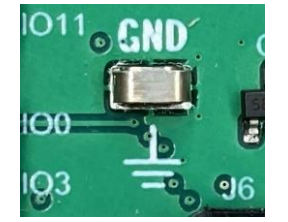

**Fig. 4.37 Test-Pin (TP2)**

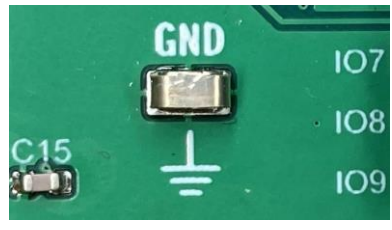

**Fig. 4.38 Test-Pin (TP3)**

## <span id="page-45-0"></span>**4.2. Names and functions of Components (External Inverter Board)**

## <span id="page-45-1"></span>**4.2.1. Three-Phase Brushless Motor Terminal (CN1)**

It is used to connect a 3-phase brushless motor when using an external inverter.

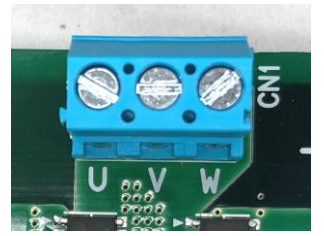

**Fig. 4.39 Three-Phase Brushless Motor Terminal (CN1)**

#### **Table 4.29 Three-Phase Brushless Motor Terminal (CN1) Specifications**

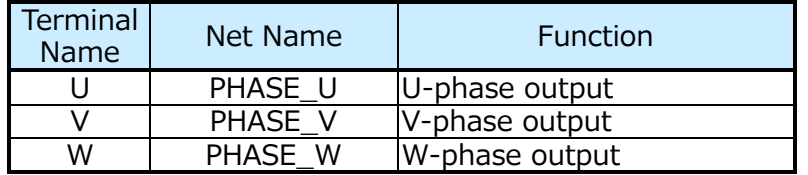

#### <span id="page-45-2"></span>**4.2.2. Power Input Terminal (CN2)**

This is used to input the power supply  $(V_{BAT})$  when using an external inverter.

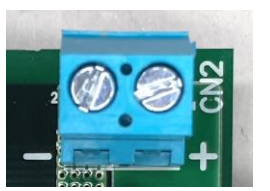

**Fig. 4.40 Power Input Pin (CN2)**

#### **Table 4.30 Power Input Terminals (CN2) Specifications**

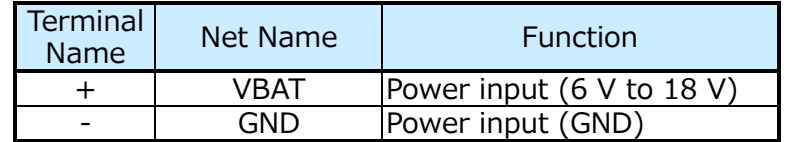

## <span id="page-46-0"></span>**4.2.3. Main Board Connector (J1)**

This connector is used to connect to the external inverter board to the main board. To connect both boards, this connector is connected to the inverter circuit jumper pin connector (J4) on the main board.

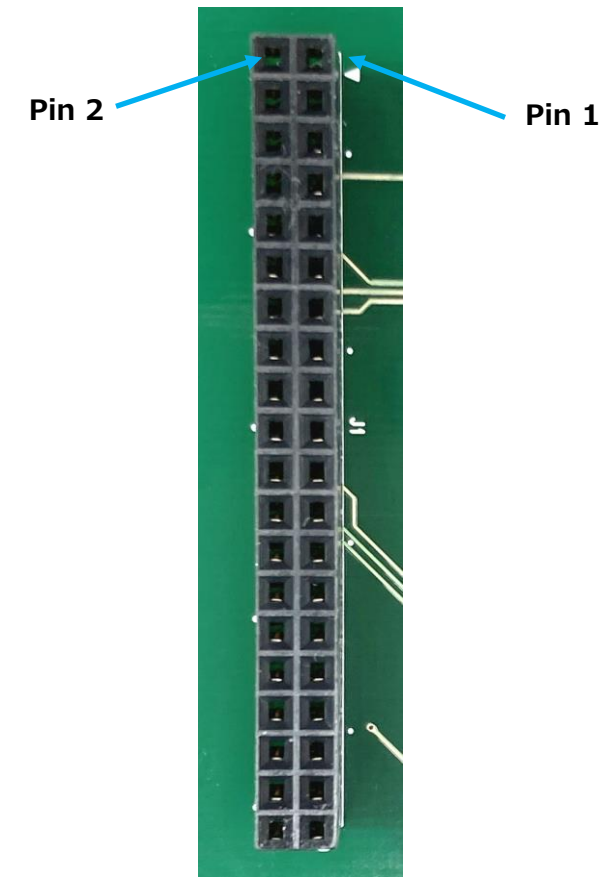

**Fig. 4.41 Main Board Connector (J1)**

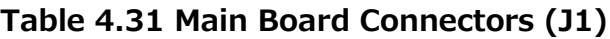

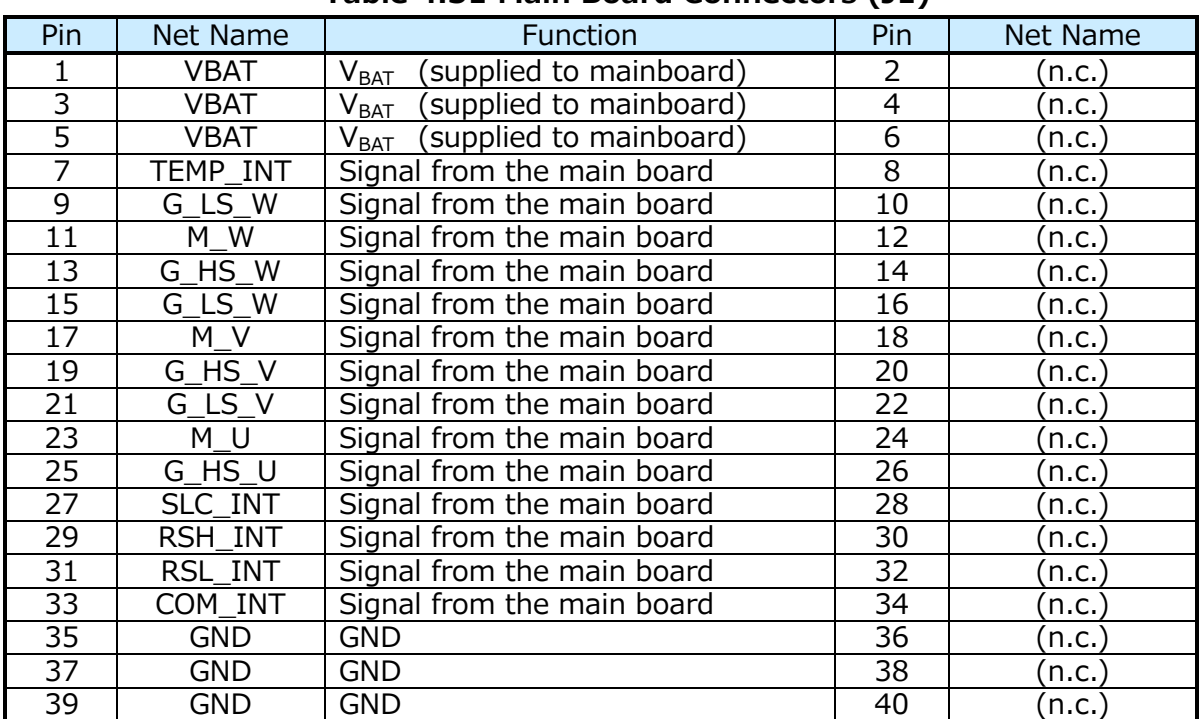

## <span id="page-47-0"></span>**5. Operation**

#### <span id="page-47-1"></span>**5.1. Preparation**

#### <span id="page-47-2"></span>**5.1.1. Connecting the Debugger to SmartMCD (Using CMSIS-DAP)**

- ・ Using the start mode switch (SW2), set MD1 to 'OFF' and MD0 to 'ON'. (Debug mode)
- ・ Set the program/debug switch (SW1) on the main board to 'INT'.
- ・ Connect the USB cable from the debug USB connector (CN2) on the mainboard to PC that runs the debugger.

## <span id="page-47-3"></span>**5.1.2. Connecting the Debugger to SmartMCD (Using SWD Cable)**

- ・ Using the start mode switch (SW2), set MD1 to 'OFF' and MD0 to 'ON'. (Debug mode)
- ・ Set the program/debug switch (SW1) on the main board to 'EXT'.
- ・ Connect both jumpers on SWD signal jumper pin connector (J6) on the mainboard. In addition, remove any other jumpers connected to the IO10 and IO11 of SmartMCD (U1).
- ・ Connect the debugger's SWD cable to the J4 connector on the mainboard.

#### <span id="page-47-4"></span>**5.2. Operation Check Procedure**

#### <span id="page-47-5"></span>**5.2.1. Motor Drive with On-Board Inverter**

- ・ Connect all the jumpers to the inverter circuit jumper pin connector (J5) on the main board.
- ・ Connect the motor to the 3-phase brushless motor connector (CN1) on the main board.
- ・ Connect the power supply to the power supply input terminal (TB1) on the mainboard and turn it on.

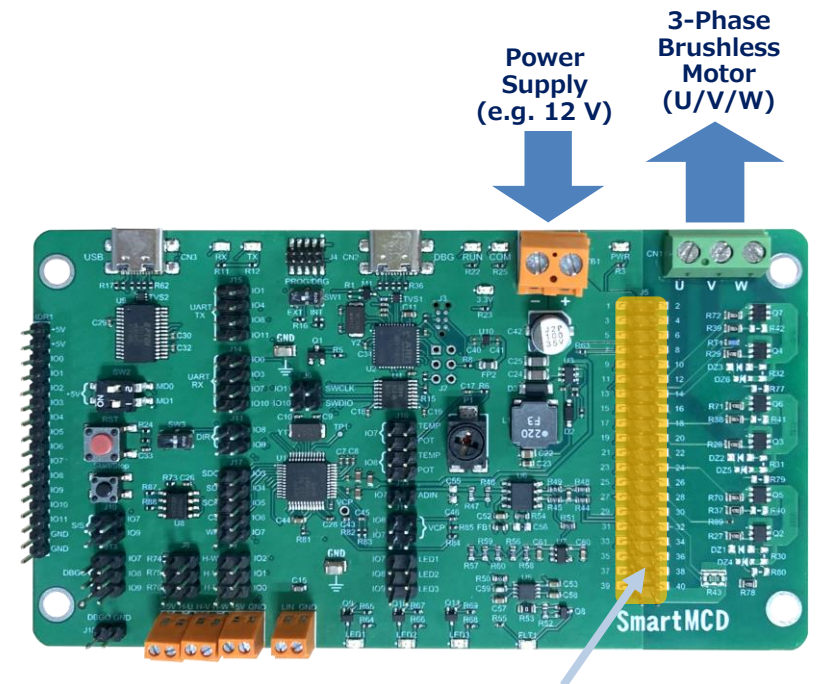

**Connect All Jumpers**

#### **Fig. 5.1 Motor Drive with On-Board Inverter**

## <span id="page-48-0"></span>**5.2.2. Motor Drive with External Inverter**

- ・ Remove all the jumpers from the inverter circuit jumper pin connector (J5) on the main board.
- ・ Stack the inverter board over the main board by connecting the inverter circuit jumper pin connector (J5) on the main board to the main board connector (J1) on the external inverter board.
- ・ Connect the motor to the 3-phase brushless motor connector (CN1) on the external inverter board.
- ・ Connect the power supply to the power input terminal (CN2) of the external inverter board and turn it on.

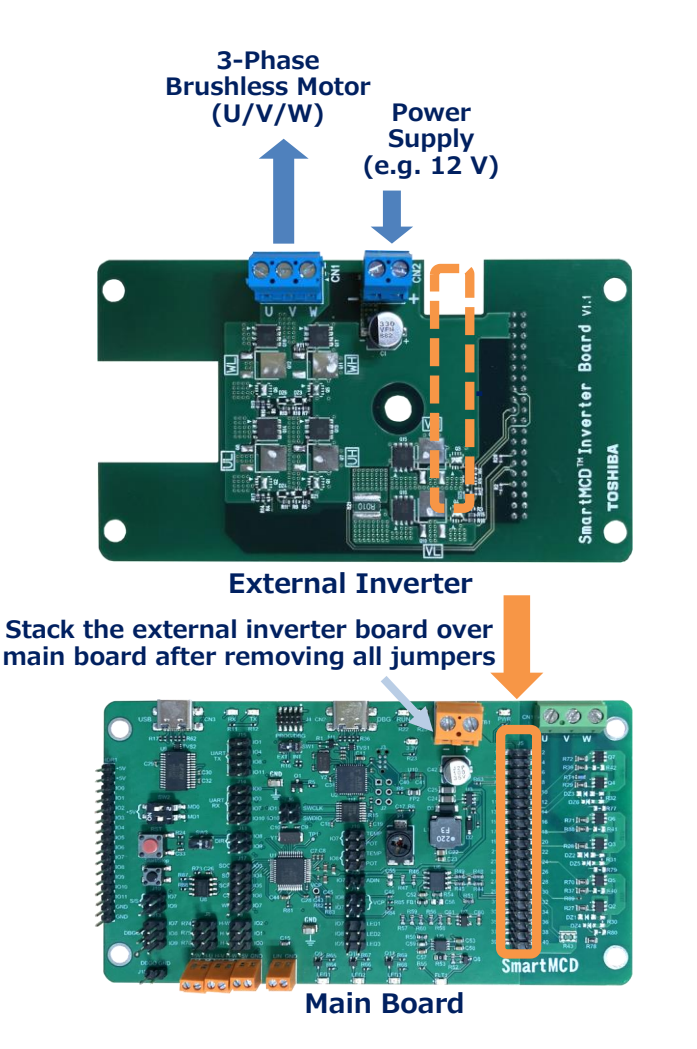

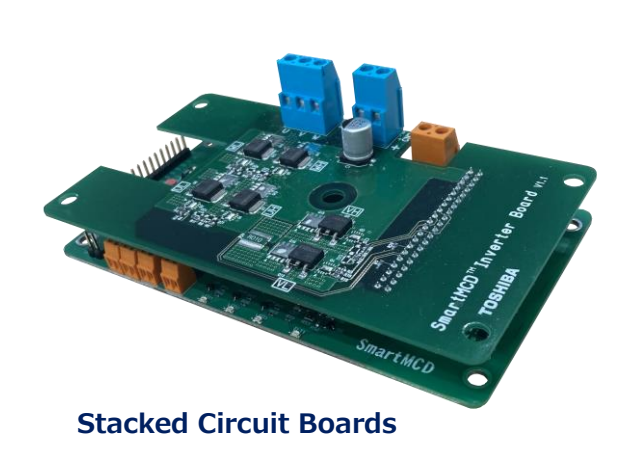

#### **Fig. 5.2 Motor Drive with External Inverter**

## <span id="page-49-0"></span>**5.3. Precautions**

Pay special attention to the following when operating.

- ・ Make sure the polarity of the connector is correct before supplying power.
- ・ For safety reasons, cover the circuit board and the motor with an acrylic case when checking the operation.
- ・ MOSFET and other components generate heat during operation. Some parts of the circuit board contain high voltage. Be very careful of burns and electric shocks when handling the circuit board.

 $\mathbb X$  USB Type-C<sup>®</sup>, USB-C<sup>®</sup> are registered trademarks of USB Implementers Forum.

※ SmartMCDTM is registered trademark of Toshiba Electronic Devices & Storage Corporation.

※ Company names, product names, and service names may be trademarks of their respective companies.

#### **Terms of Use**

This terms of use is made between Toshiba Electronic Devices and Storage Corporation ("We") and Customer who downloads or uses this Reference Design. Customer shall comply with this terms of use. This Reference Design means all documents and data in order to design electronics applications on which our semiconductor device is embedded.

#### **Section 1. Restrictions on usage**

1. This Reference Design is provided solely as reference data for designing electronics applications. Customer shall not use this Reference Design for any other purpose, including without limitation, verification of reliability. 2. Customer shall not use this Reference Design for sale, lease or other transfer.

3. Customer shall not use this Reference Design for evaluation in high or low temperature, high humidity, or high electromagnetic environments.

4. This Reference Design shall not be used for or incorporated into any product or system whose manufacture, use, or sale is prohibited under any applicable laws or regulations.

#### **Section 2. Limitations**

1. We reserve the right to make changes to this Reference Design without notice.

2. This Reference Design should be treated as a reference only. WE ARE NOT RESPONSIBLE FOR ANY INCORRECT OR INCOMPLETE DATA AND INFORMATION.

3. Semiconductor devices can malfunction or fail. When designing electronics applications by referring to this Reference Design, Customer is responsible for complying with safety standards and for providing adequate designs and safeguards for their hardware, software and systems which minimize risk and avoid situations in which a malfunction or failure of semiconductor devices could cause loss of human life, bodily injury or damage to property, including data loss or corruption. Customer must also refer to and comply with the latest versions of all relevant our information, including without limitation, specifications, data sheets and application notes for semiconductor devices, as well as the precautions and conditions set forth in the "Semiconductor Reliability Handbook".

4. Designing electronics applications by referring to this Reference Design, Customer must evaluate the whole system sufficiently. Customer is solely responsible for applying this Reference Design to Customer's own product design or applications. WE ASSUME NO LIABILITY FOR CUSTOMER'S PRODUCT DESIGN OR APPLICATIONS. 5. WE SHALL NOT BE RESPONSIBLE FOR ANY INFRINGEMENT OF PATENTS OR ANY OTHER INTELLECTUAL PROPERTY RIGHTS OF THIRD PARTIES THAT MAY RESULT FROM THE USE OF THIS REFERENCE DESIGN. NO LICENSE TO ANY INTELLECTUAL PROPERTY RIGHT IS GRANTED BY THIS TERMS OF USE, WHETHER EXPRESS OR IMPLIED, BY ESTOPPEL OR OTHERWISE.

6. THIS REFERENCE DESIGN IS PROVIDED "AS IS". WE (a) ASSUME NO LIABILITY WHATSOEVER, INCLUDING WITHOUT LIMITATION, INDIRECT, CONSEQUENTIAL, SPECIAL, OR INCIDENTAL DAMAGES OR LOSS, INCLUDING WITHOUT LIMITATION, LOSS OF PROFITS, LOSS OF OPPORTUNITIES, BUSINESS INTERRUPTION AND LOSS OF DATA, AND (b) DISCLAIM ANY AND ALL EXPRESS OR IMPLIED WARRANTIES AND CONDITIONS RELATED TO THIS REFERENCE DESIGN, INCLUDING WITHOUT LIMITATION, WARRANTIES OR CONDITIONS OF FUNCTION AND WORKING, WARRANTIES OF MERCHANTABILITY, FITNESS FOR A PARTICULAR PURPOSE, ACCURACY OF INFORMATION, OR NONINFRINGEMENT.

#### **Section 3. Terms and Termination**

It is assumed that Customer agrees to any and all this terms of use if Customer downloads or uses this Reference Design. We may, at its sole and exclusive discretion, change, alter, modify, add, and/or remove any part of this terms of use at any time without any prior notice. We may terminate this terms of use at any time and without any cause. Upon termination of this terms of use, Customer shall eliminate this Reference Design. Furthermore, upon our request, Customer shall submit to us a written confirmation to prove elimination of this Reference Design.

#### **Section 4. Export Control**

Customer shall not use or otherwise make available this Reference Design for any military purposes, including without limitation, for the design, development, use, stockpiling or manufacturing of nuclear, chemical, or biological weapons or missile technology products (mass destruction weapons). This Reference Design may be controlled under the applicable export laws and regulations including, without limitation, the Japanese Foreign Exchange and Foreign Trade Act and the U.S. Export Administration Regulations. Export and re-export of this Reference Design is strictly prohibited except in compliance with all applicable export laws and regulations.

#### **Section 5. Governing Laws**

This terms of use shall be governed and construed by laws of Japan, without reference to conflict of law principle.

#### **Section 6. Jurisdiction**

Unless otherwise specified, Tokyo District Court in Tokyo, Japan shall be exclusively the court of first jurisdiction for all disputes under this terms of use.